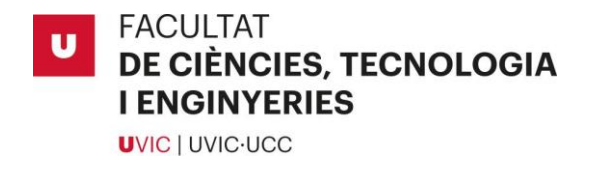

Treball de Fi de Grau

# MIDNIGHT

EDUARD CASALS ANGLADA

MIQUEL LOPEZ DAMIAN

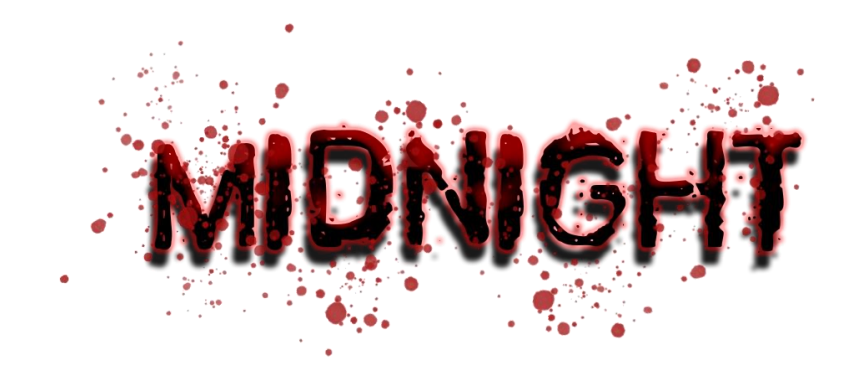

# **Grau en Multimèdia. Aplicacions i Videojocs**

Tutor/a: Carles Bosch Geli

Co-tutor: Arnau Millet Altarriba

Vic, Juny de 2022

# Agraïments

Volem agrair, en primer lloc, els nostres tutors Carles Bosch i Arnau Millet per ajudarnos i guiar-nos en aquest procés tant costos però enriquidor alhora.

En els nostres companys de classe per resoldre dubtes conjunts i donar-nos suport moral i emocional.

A tots aquells freelance que han compartit el seu coneixement i models de forma gratuïta sense ànima de lucre.

I finalment a les nostres famílies per estar sempre allà fins i tot en els moments més difícils.

# Resum

**Títol:** *Midnight: 3D videogame survival horror experience* **Autors:** Eduard Casals Anglada i Miquel Lopez Damian **Co-Tutors:** Carles Bosch Geli i Arnau Millet Altarriba **Data:** Juny de 2022 **Paraules clau:** Unity**,** videojoc 3D, terror survival, investigació, trencaclosques

En aquest treball de fi de grau es mostra tot el procés de creació d'un videojoc en 3D desenvolupat amb Unity. En la memòria es poden veure reflectits els passos seguits en la planificació d'aquest durant la seva fase més inicial, tot el procés de creació i desenvolupament del videojoc, incloent tant la part més artística com la programació, i finalment els resultats assolits.

Midnight, és un videojoc de terror survival, on es busca que el jugador pugui superar els nivells a través de la investigació de l'escenari i la resolució a contrarellotge de diferents trencaclosques, repartits en l'espai, per tal de poder superar el nivell. Tot amb la mínima informació possible per generar en el jugador una sensació de desconeixement i desubicació, conjuntament amb el sentiment d'incertesa i de por al cos, per tal de fer l'experiència més aterradora i especial.

El videojoc fa posar el jugador en el rol del personatge principal, el qual es desperta durant la nit a casa seva, mentre un seguit de fenòmens paranormals estan succeint. El jugador ha d'investigar què passa i aconseguir sobreviure a la nit sense que aquesta acabi o perdrà.

Un dels principals objectius ha estat el de desenvolupar un videojoc en 3D des de zero. Una tasca que totes aquelles persones que l'han realitzat saben que no és gens fàcil, requereix molt de temps, paciència i dedicació, però un cop assolit el propòsit final és molt gratificant.

Tot el procés ens ha servit per assolir una gran quantitat de coneixements; tècnics a l'hora de desenvolupar un videojoc utilitzant un motor gràfic, artístics a causa de la necessitat de crear una ambientació apropiada per aquest i així aconseguir una millor immersió del jugador i, finalment, molts nous coneixements de programació que sense aquests tot el treball no hagués pogut assolir vida pròpia ni ser possible.

# Summary

**Title:** *Midnight: 3D videogame survival horror experience* **Authors:** Eduard Casals Anglada i Miquel Lopez Damian **Supervisor:** Carles Bosch Geli and Arnau Millet Altarriba **Date:** June of 2022 **Keywords:** Unity, 3D video game, horror survival, research, puzzle solving

This dissertation shows the whole process of creating a 3D video game developed with Unity. The report reflects the steps taken in planning it during its most initial phase, the entire process of creating and developing the video game, including the artistic part and the programming, and finally the results achieved.

Midnight, is a survival horror video game, where the objective of the player is to pass the levels through stage research, solving different puzzles which are spread out in space against the clock, in order to pass the level. All with the minimum possible information to generate in the player a feeling of lack of knowledge and misplacement, together with the feeling of uncertainty and fear in the body, in order to make the experience more terrifying and special.

The video game puts the player in the role of the main character who wakes up at midnight at home, while a series of paranormal phenomena are happening. The player must investigate what happens and manage to survive the night before it ends up or he/she will lose.

One of the main goals has been to develop a 3D video game from scratch. A task that all who have done it know is not easy, it takes a lot of time, patience and dedication, but once the final purpose is achieved it is very rewarding.

The whole process has helped us to gain a lot of knowledge; technical, when it comes to developing a video game using a graphics engine, artistic, due to the need to create an appropriate environment for the game and thus achieve a better immersion of the player and finally a lot of new programming knowledge that without it all the work would not have been able to achieve its own life or be possible.

# Glossari

**Array:** estructura de dades consistents en un grup d'elements accedit per indexació.

**Asset:** és un element que utilitzem en el joc o projecte, sa sigui: un model en 3D, una pista de música, una imatge…

**Collider:** és un component que defineix la forma d'un objecte amb l'objectiu d'afegir col·lisió física per tal de no ser traspassat.

**Diagrama de Gantt:** És una eina de planificació del treball, ja que presenta totes les activitats que s'han de realitzar i quan s'han de realitzar.

**Height map:** o mapa d'altura, utilitzat en escala de grisos per representar zones més altes i baixes en la textura.

**Input:** conjunt de dades introduïdes en un sistema informàtic.

**Jira:** És una eina en linea de planificació de treball.

**Normal map:** mapa de textura que s'utilitza per afegir detalls addicionals damunt d'un model 3D.

**Prefab:** és un element del joc reutilitzable amb valors preconfigurats que crees en l'escena i després es guarden en el projecte per ser utilitzats.

Script: fragment de codi que té com a finalitat realitzar o afegir una funcionalitat a un o diversos elements de l'escena de joc.

**Scrum:** És un procés per treballar col·laborativament en els projectes.

**Slider:** element de la interfície que actua com a controlador lliscant amb un valor mínim i un màxim (Ex: barra per controlar el volum de la música).

**Tester:** Persona que s'encarrega de provar els videojocs abans que surtin el marcat i doni la seva opinió i trobi errors en el joc.

**Trigger:** és un component relacionat amb els *colliders*, però que en comptes d'afegir una col·lisió física, envia un senyal quan el *collider* és tocat, està sent tocat o deixar d'estar-ho.

# Índex de Continguts

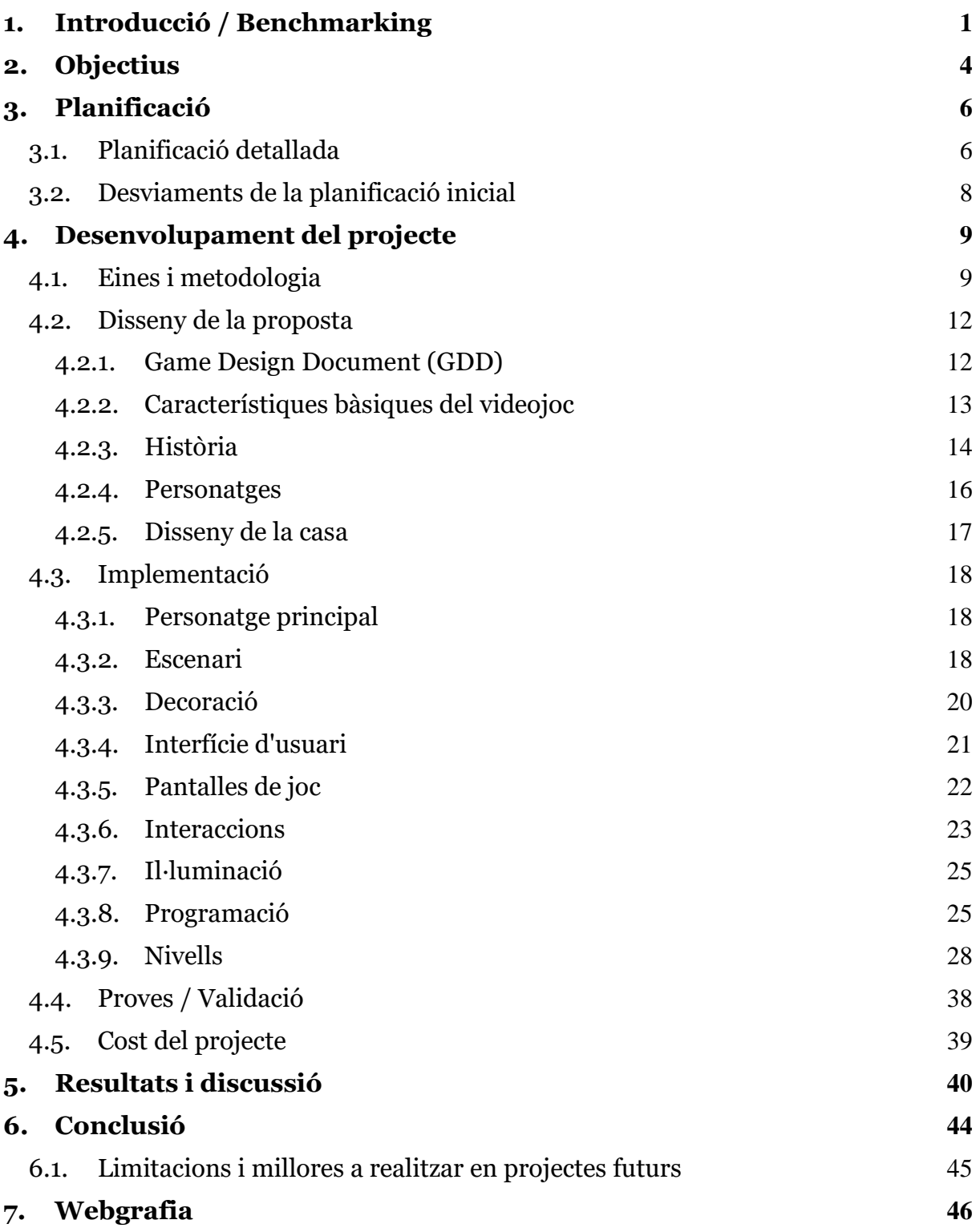

# Llista de Figures

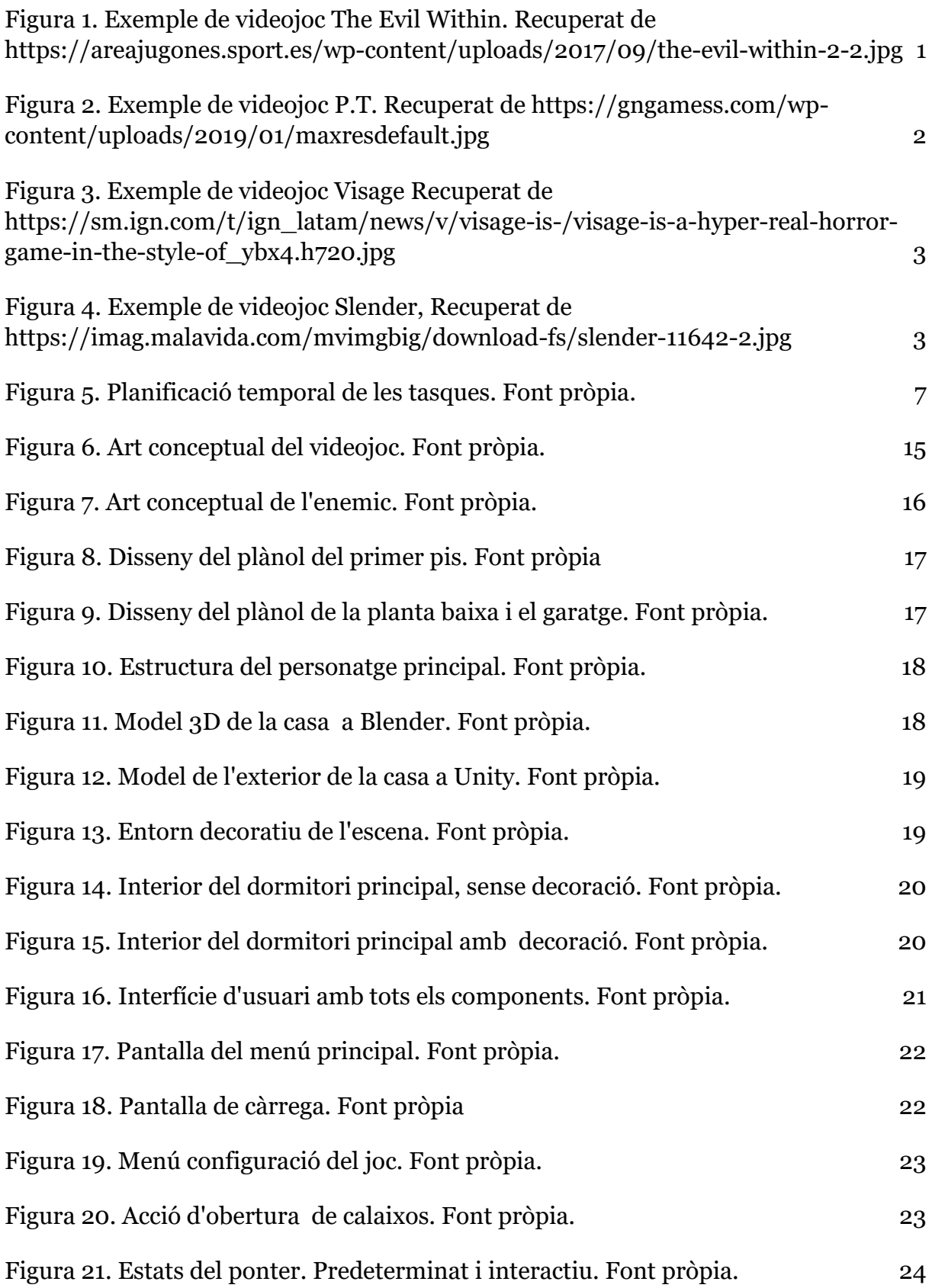

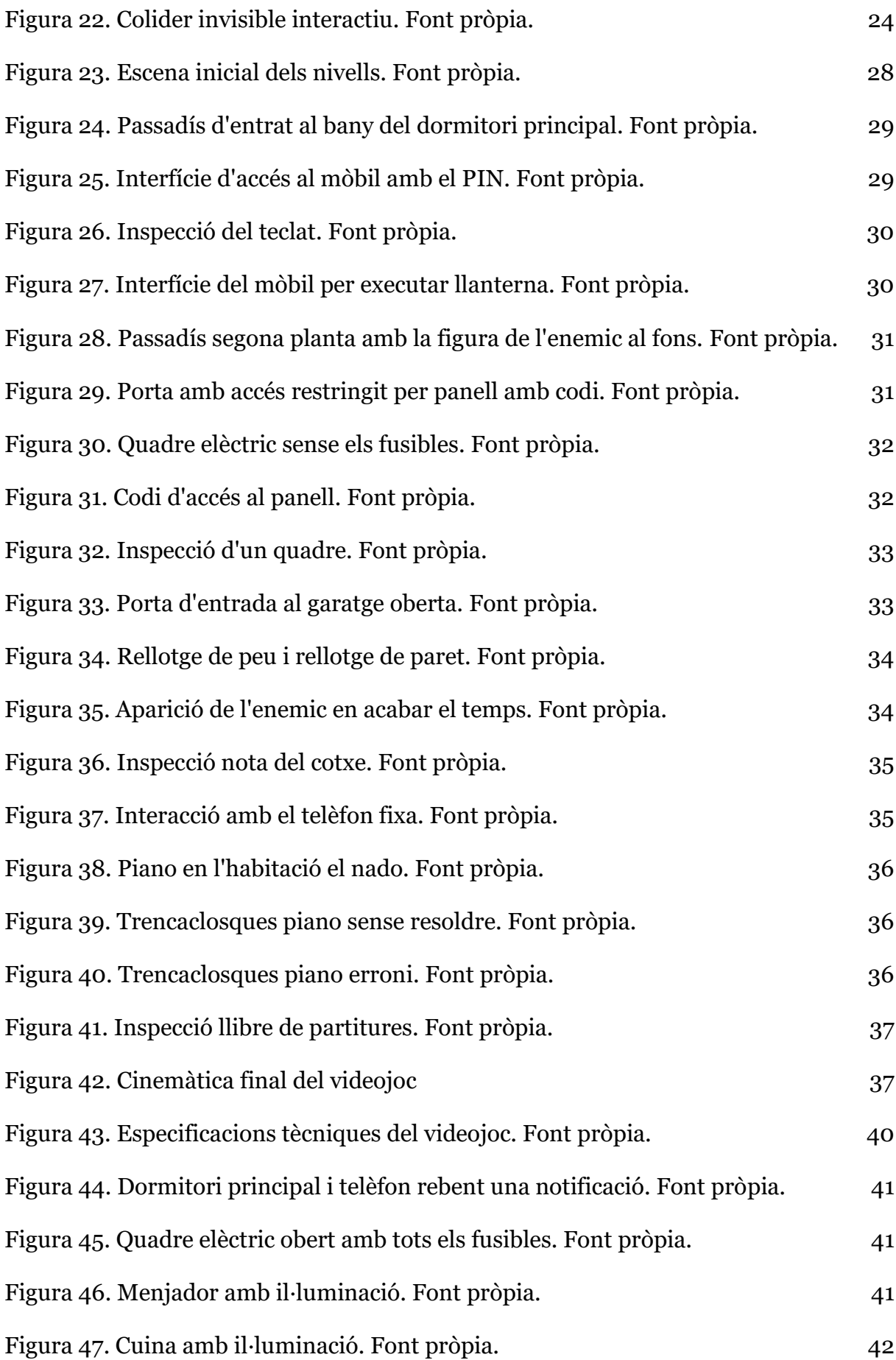

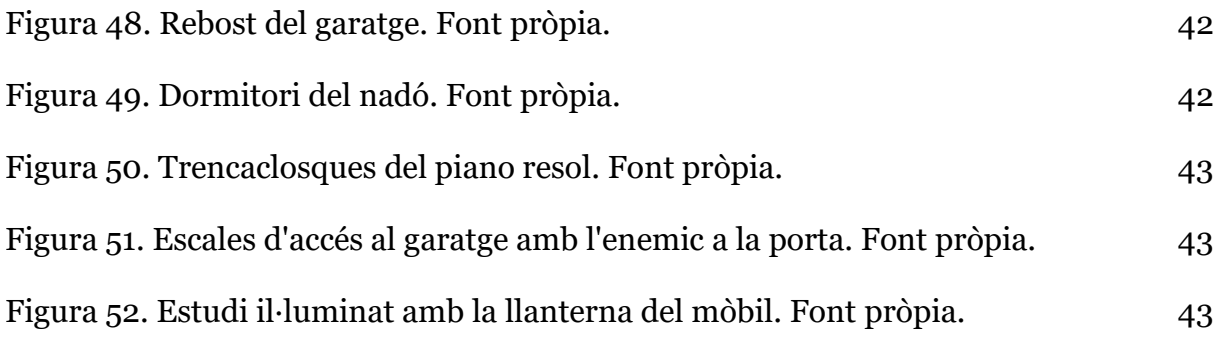

# <span id="page-9-0"></span>**1. Introducció / Benchmarking**

En la societat actual en la qual vivim, els videojocs s'han convertit en un dels grans passatemps preferits per a moltes persones, des dels més petits que amb menys de sis anys ja comencen a tenir un contacte amb aquests, passant pels adolescents, la franja amb més interès i que més hores hi dediquen, fins a persones majors de vint-i-cinc o trenta anys que veuen els videojocs com una distracció de les obligacions que tenen en el seu dia a dia com adults.

Gràcies a aquest gran interès i reclam de moltes persones pels videojocs, són una molt bona opció per a persones que també gaudeixen d'aquesta passió com nosaltres i veuen en ells l'oportunitat d'assolir nous coneixements. D'aquesta manera, en un futur poder passar de jugar a videojocs, a crear i desenvolupar el que abans era un passatemps i convertint-ho en una sortida laboral amb molta demanda i un futur prometedor.

Midnight és un videojoc en 3D desenvolupat amb Unity. El gènere és terror survival, enfocat a un públic que gaudeix dels jocs de terror i que alhora busca una experiencia més lenta, centrada en la investigació i la resolució de trencaclosques, mentre estan immersos en una experiència de terror on el pas del temps és crucial ja que han de resoldre els trencaclosques o acabaran perdent. Una combinació que genera una gran sensació de por i descontrol, degut al que està passant en l'entorn.

<span id="page-9-1"></span>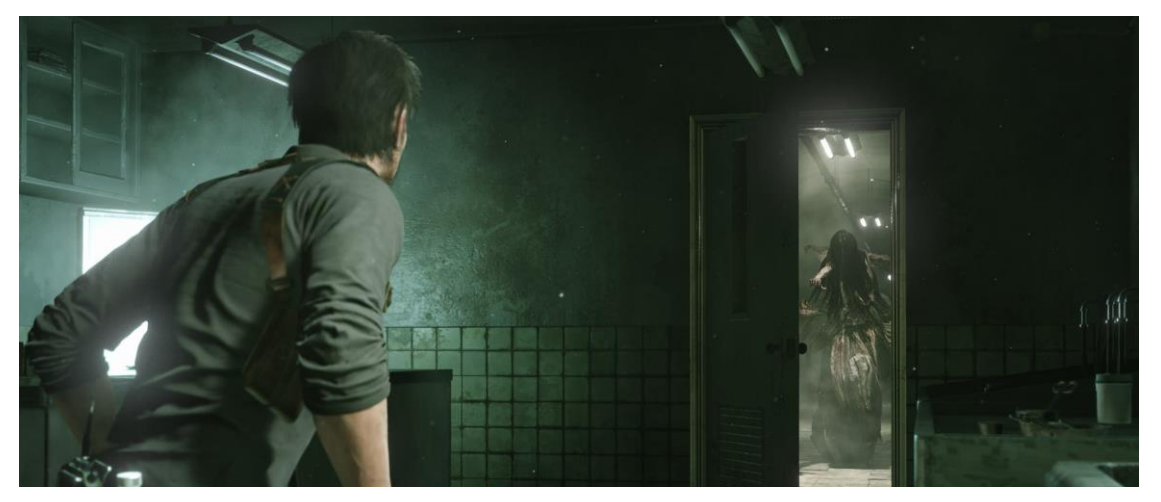

*Figura 1. Exemple de videojoc The Evil Within. Recuperat de https://areajugones.sport.es/wpcontent/uploads/2017/09/the-evil-within-2-2.jpg*

Una part molt important a l'hora de desenvolupar un videojoc és analitzar el mercat, per veure i contrastar altres videojocs que puguin ser semblants al que es vol desenvolupar. D'aquesta manera ens podem fer una idea de la situació actual del mercat i aprendre d'altres llançaments que hagin set exitosos.

Els videojocs de referència que ens han ajudat en l'elaboració de Midnight han estat obres de gènere similar com ara:

#### **P.T.**

És un videojoc de Hideo Kojima de l'estudi Konami del 2014 per a la PlayStation 4, el qual va ser cancel·lat i el van treure de PlayStation Network. Només pot ser jugat a les consoles que el tenen descarregat.

Es tracta d'una casa on només hi ha 4 portes i un passadís. Cada cop que recorres el passadís i surts per la porta, tornes a entrar per l'altre extrem del passadís com si fos un bucle però amb canvis a l'entorn i amb un ambient cada cop més tens.

Una gran inspiració a l'hora de crear la mecànica del joc on el jugador comença cada nivell com si fos el mateix que l'anterior, però a la casa s'han produït canvis i nous fenòmens paranormals estan succeint.

<span id="page-10-0"></span>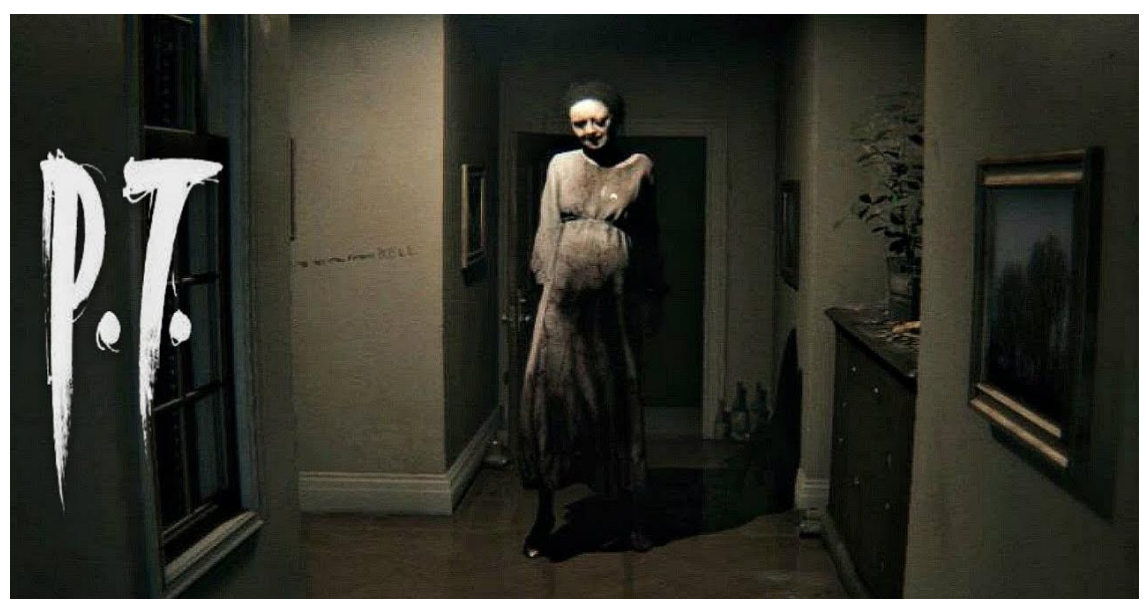

*Figura 2. Exemple de videojoc P.T. Recuperat de https://gngamess.com/wpcontent/uploads/2019/01/maxresdefault.jpg*

#### **Visage**

Visage es desenvolupa a l'interior d'un habitatge que narra diverses històries sinistres d'assassinats. El jugador haurà de reviure petits fragments de les històries que van passar dins de la mateixa casa, de manera que quedarà irremeiablement lligat al destí de les persones que van patir a les seves carns horribles experiències vivint-hi.

Un referent a l'hora de decantar-nos cap a la creació d'un escenari on transcorren els diferents esdeveniments paranormals**.**

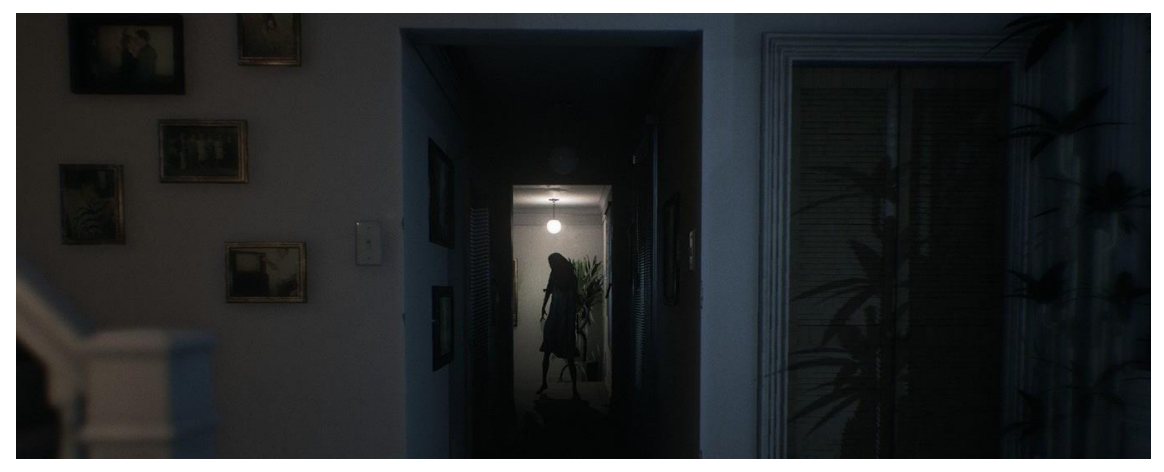

*Figura 3. Exemple de videojoc Visage Recuperat de https://sm.ign.com/t/ign\_latam/news/v/visage-is- /visage-is-a-hyper-real-horror-game-in-the-style-of\_ybx4.h720.jpg*

#### <span id="page-11-0"></span>**Slender: The Eight Pages**

Terrorífic joc on has d'intentar escapar d'un bosc misteriós i de l'assassí anomenat Slender. No miris fixament el teu enemic o moriràs molt aviat. Una obra de gran ressò, la qual ens ha motivat a crear un joc similar en el sentit d'investigació de l'entorn per tal d'aconseguir escapar de l'assassí.

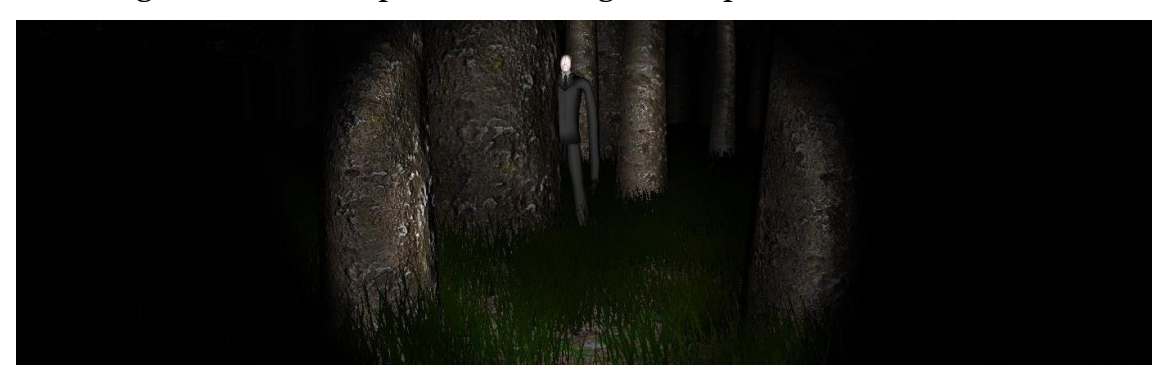

<span id="page-11-1"></span>*Figura 4. Exemple de videojoc Slender, Recuperat de https://imag.malavida.com/mvimgbig/downloadfs/slender-11642-2.jpg*

# <span id="page-12-0"></span>**2. Objectius**

Considerant els punts comentats anteriorment en la introducció i al veure que el món dels videojocs té molt de potencial, considerem que el desenvolupament d'un videojoc ens pot aportar molt i els objectius plantejats són els següents:

#### - **Desenvolupar un videojoc en 3D:**

Aquest és el nostre principal objectiu. Ja que creiem que és una molt bona manera de començar en aquest món, i veure les nostres capacitats a l'hora de dur a terme una tasca tan complexa com aquesta.

#### - **Dissenyar i modelar una experiencia propia:**

Volem crear un videojoc des de zero, ocupant-nos nosaltres mateixos de pràcticament tots els apartats (artístic, disseny de nivells, programació)... Per així saber com és el desenvolupament d'un videojoc al complet.

#### - **Conèixer més a fons Unity:**

En ser Unity un dels motors de joc més potents i coneguts en el mercat, considerem que aprendre nous coneixements d'aquest ens pot ser de gran utilitat a l'hora de buscar feina en el sector.

#### - **Experimentar el procés de desenvolupament d'un videojoc:**

Considerem que la millor manera d'aprendre sobre un tema és treballant en el mateix. Per això, endinsar-se en un procés com és el de creació d'un videojoc requereix una gran planificació i organització, que ens aporta una gran experiència per futurs projectes.

## - **Desenvolupar un projecte que serveixi com a presentació i de portafolis:**

Un mercat com és el dels videojocs a l'hora d'interessar-se per nous treballadors el que busquen és que aquests presentin un bon portafolis amb els diferents projectes que han realitzat. Un projecte d'aquesta magnitud és una molt bona carta de presentació.

#### - **Posar el videojoc el mercat:**

Un projecte com aquest, que té un gran esforç i dedicació al darrere, considerem que pot ser una gran manera de presentar el nostre treball al món i així veure la rebuda que té i veure que en pensen els usuaris, i d'aquesta manera aprendre de les seves opinions i aplicarho en futurs projectes.

# <span id="page-14-0"></span>**3. Planificació**

El desenvolupament d'un videojoc consta de moltes parts si el que es vol és crear un bon projecte amb un gran potencial. A l'hora de planificar la distribució de les diferents tasques, hem utilitzat la tècnica del *diagrama de Gantt.* D'aquesta manera hem tingut una bona pauta a seguir i per veure el procés.

## <span id="page-14-1"></span>**3.1. Planificació detallada**

La planificació que hem seguit per tenir una bona distribució temporal ha estat a través d'un diagrama de Gantt que vàrem organitzar utilitzant el *Jira*. En aquest vam apuntar totes les tasques que havíem d'anar realitzant pel projecte, en l'ordre adequat per tal que el desenvolupament del joc fos progressiu.

El Jira també ens va permetre definir quin dels membres del grup faria cada tasca i informar de l'estat en què es trobava aquesta: si no estava començada, si estava en curs o si ja havia estat finalitzada.

Vam agrupar les tasques en espais temporals de tres setmanes anomenats sprints. D'aquest manera, teníem una pauta a seguir de les tasques a fer durant aquest període de temps, i veure si seguíem un bon progrés o si el gruix de feina se'ns acumulava.

Durant el primer sprint ens vàrem plantejar crear el model de la casa al complet, sense incloure decoració ni mobiliari. També programar el personatge principal, incloent-hi el desplaçament d'aquest, el moviment del cap al caminar i el soroll de les passes. D'aquesta manera, al final de l'sprint ja teníem la possibilitat de moure el personatge per la casa.

El segon sprint va servir per crear el primer nivell del joc al complert. Aplicar les textures per les diferents estances de l'habitatge, modelar o buscar els *assets* necessaris per a la decoració de les habitacions on es desenvolupa el nivell, dissenyar el primer prototip del model de l'enemic i programar els diferents trencaclosques i fenòmens paranormals que aniran passant durant el transcurs del joc.

El tercer sprint ja era per dissenyar el segon i tercer nivell, acabar d'aplicar les textures als materials que encara no en disposaven i afegir tots els sons corresponents.

Per a l'últim sprint, vam deixar la creació de la memòria, testing del joc i finalment correcció de bugs. D'aquesta manera ja tindrem tot els recursos per completar el document i, per altra banda, sentir les opinions del *tester* i aplicar millores i corregir possibles errors.

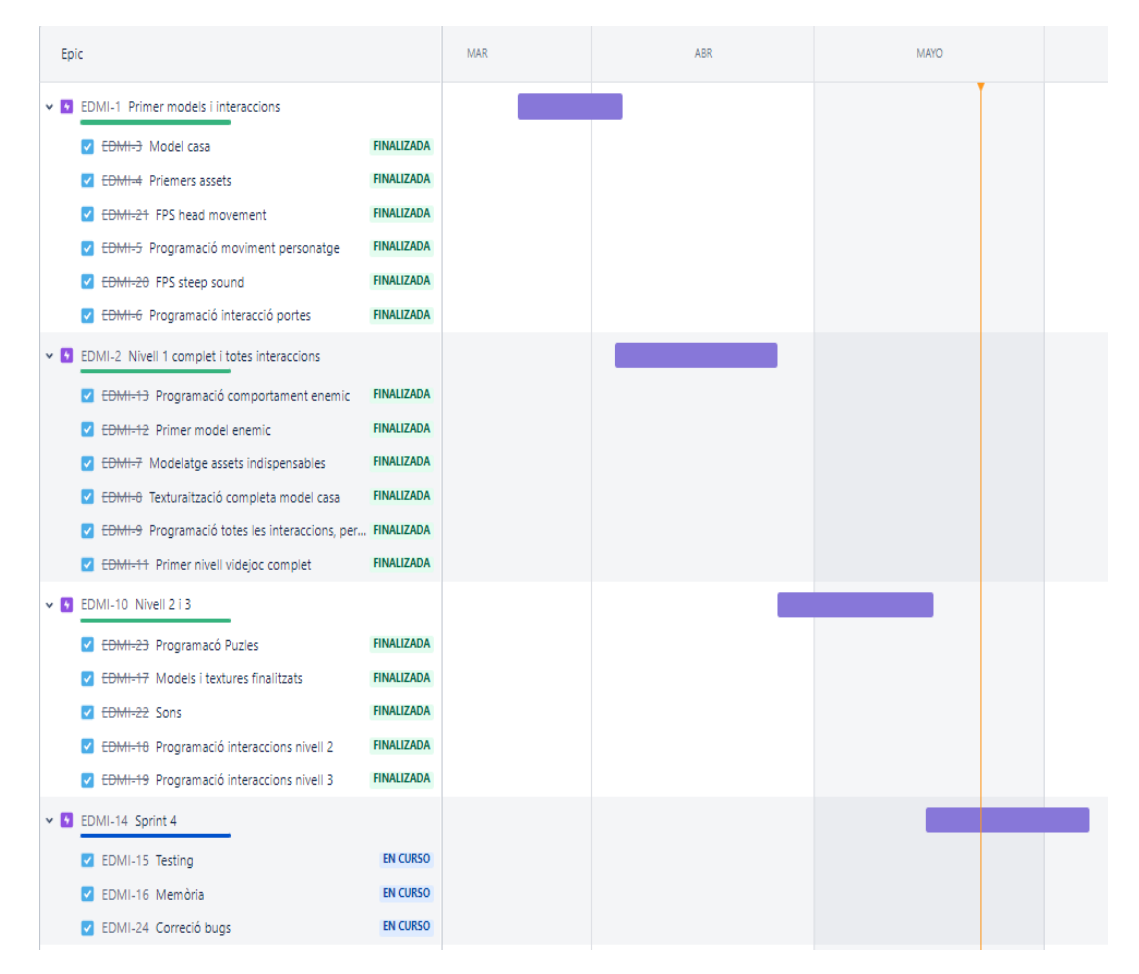

<span id="page-15-0"></span>*Figura 5. Planificació temporal de les tasques. Font pròpia.*

## <span id="page-16-0"></span>**3.2. Desviaments de la planificació inicial**

Com en tot projecte no sempre surt tot com s'espera, la tasques que teníem planificades per a fer durant el segon sprint, van ser més lentes i complicades del que ens esperàvem, això va causar que dediquéssim part del tercer sprint també a finalitzar el primer nivell. Vàrem tardar molt menys a completar el segon nivell, també programat per a crear-lo durant el tercer sprint, ja que teníem tot els recursos gràfics ja creats i moltes parts de codi eren reutilitzables.

En primera instància teniem pensat crear tres nivells diferents pel joc, però a causa de les diferents complicacions en el procés ens vam decantar per a fer dos nivells. Vam pensar que d'aquesta manera ens hi podríem centrar més en cada un d'ells i fer una millor feina.

# <span id="page-17-0"></span>**4. Desenvolupament del projecte**

Tot projecte té un procés de desenvolupament, estricte i rigorós, el qual és important seguir per tal d'aconseguir els millors resultats. Per això és imprescindible que l'equip segueix-i una mateixa metodologia durant tot el procés i conegui bé les eines amb les quals es treballa. D'aquesta manera, cal un bon disseny de la proposta i seguidament implementar-la de la millor manera.

#### <span id="page-17-1"></span>**4.1. Eines i metodologia**

La metodologia emprada ha estat SUM, és una metodologia basada en *scrum*. Hem utilitzat la tendència de les metodologies àgils a causa del context en el qual ens trobàvem a l'inici del projecte, i pel fet que s'adapta a la nostra forma de treball, ja que es tracta de programació ràpida, precisa, optimitzada i adaptable, un seguit de requeriments que pel projecte en qüestió ens han anat perfecte, ja que som un equip reduït i amb poc temps disponible.

Les etapes seguides amb la metodologia SUM són les següents:

**Concepte:** formulació dels principals conceptes necessaris per al desenvolupament d'un videojoc: plataforma de desenvolupament, gènere, continguts, mecàniques i història, entre d'altres.

**Planificació:** fer una planificació de les tasques a realitzar en cada un dels sprints, els continguts a treballar en aquests i la persona ocupada de la seva realització.

**Elaboració:** primera fer una planificació de la iteració, seguit del desenvolupament de característiques, continuem amb el seguiment de la iteració i finalment tancament de la iteració.

**Beta / Testeig:** primera verificació del producte, útil per a posteriorment aplicar correccions i millores en aquest.

**Tancament:** alliberació del projecte al mercat de videojocs i posterior avaluació.

Pel desenvolupament del projecte s'han fet servir diferents eines, cada una d'elles enfocada en una necessitat específica del procés d'elaboració. Seguidament, s'explica breument quina funcionalitat i ús se li ha donat a cada una d'elles:

#### **Jira**

Eina utilitzada per l'administració de tasques en línea per a fer el seguiment i gestió operativa dels nostres projectes. No només va resultar molt útil per a fer el seguiment del compliment de les tasques programades, sinó també per veure les que no es podrien realitzar per falta de temps.

#### **Unity**

Es tracta d'un motor de desenvolupament de videojocs multiplataforma amb la capacitat de crear videojocs en 2D i 3D. És el programa principal d'aquest projecte, ja que és el punt d'enllaç entre la part de disseny gràfic del videojoc, la part de les animacions, la part de programació i la d'il·luminació.

Tot i això, el Unity permet crear tots els elements enumerats anteriorment. La il·luminació, per exemple, va ser creada tota amb Unity i també una part de la texturització, amb els objectes més generals o sense gaires polígons. Per altra banda, també van ser creades amb aquest programa algunes animacions, com la de les diferents càmeres.

#### **Plastic SCM**

És un sistema de control de versions, que ens ha permès poder treballar en el desenvolupament paral·lelament i crear diferents branques del projecte, per així tenir diferents versions, punts de guardat i també poder combinar aquestes branques entre nosaltres per així compartir els avenços dels dos membres del grup.

#### **Visual Studio Code**

Aquest editor va ser utilitzat en l'àmbit de programació del videojoc. Es tracta d'un editor de codi font de Microsoft i és un dels programes que utilitza Unity per escriure codi i crear *scripts*. En el cas de Midnight, s'ha utilitzat el llenguatge de programació C#.

#### **Blender**

Blender és un programa lliure dedicat especialment al modelatge, il·luminació, animació i creació de gràfics tridimensionals. Aquest programa ha estat un pilar molt important a l'hora de crear el videojoc. Tot el modelatge de la casa i creació dels diferents escenaris va ser creat amb Blender així com algunes animacions del videojoc. Gran part de la texturització va ser duta a terme amb aquest programa, ja que et permet extreure les UV d'un objecte i poder-les texturitzar en un programa a part com podria ser Photoshop.

#### **Photoshop**

Per crear tota la interfície d'usuari i algunes textures específiques es va utilitzar el programa d'Adobe Photoshop, ja que és un programa molt potent en el qual per fer les texturitzacions d'alguns objectes, et proporciona eines per crear *normal maps* i *heightmaps*. Cal afegir que es tracta d'un programa amb el qual ens sentim molt còmodes en el seu entorn.

#### **Discord**

El servidor de missatgeria instantània de text, vídeo i veu que vam utilitzar. Funciona a través d'un servidor creat per a organitzar diferents canals de text, un per a cada funció, i així tenir-ho tot ben ordenat per apartats i que d'aquesta manera fos més còmode treballar i més ràpid localitzar els diferents assumptes.

## <span id="page-20-0"></span>**4.2. Disseny de la proposta**

Un cop establerts tots els punt inicials, les característiques que volíem que el joc tingués i la fulla de ruta que volíem seguir, ja podiem començar amb el desenvolupament del videojoc seguint les pautes que ens havíem establert anteriorment amb el diagrama de Gantt.

## <span id="page-20-1"></span>**4.2.1. Game Design Document (GDD)**

Un dels passos més importants a l'hora de començar a desenvolupar un videojoc, i que la gran majoria d'empreses preparen, és la creació d'un GDD o Game Design Document.

En aquest document s'estableixen les bases principals del videojoc que posteriorment serà desenvolupat i podríem dir que és un punt de partida des d'on s'anirà construint tot el projecte. Un GDD és un document viu, ja que pot anar tenint modificacions i ampliacions a mesura que s'avança en el desenvolupament del videojoc.

Els principals punts que es defineixen en un GDD són: conceptes bàsics com el títol del videojoc, l'estudi que el realitza, la plataforma en la qual es desenvoluparà, el públic al qui anirà dirigit, entre altres coses.

També hi podem trobar una primera definició de la temàtica del videojoc, un breu resum de la història, les mecàniques de les quals disposarà, els nivells, els personatges, enemics i molta altra informació indispensable a l'hora de començar el procés de creació.

Dit això, nosaltres també vàrem crear a l'inici del procés un GDD on vam establir els punts clau del nostre videojoc, amb les principals característiques.

#### <span id="page-21-0"></span>**4.2.2. Característiques bàsiques del videojoc**

Com ja hem dit anteriorment, es tracta d'un videojoc de terror survival. L'hem desenvolupat per a ser jugat amb ordinador i per tant, els controls són amb teclat i ratolí.

Les tecles de moviment del personatge són "W,A,S,D". La càmera és en primera persona, controlada amb el ratolí. El ratolí també permet realitzar interaccions amb elements de l'entorn, tant fent clic dret com esquerra.

Altres tecles que s'utilitzen són la "E" i la "F" per altres interaccions que fa el personatge i que més endavant expliquem, o la tecla "ESC" per accedir al menú de pausa.

L'escenari on es desenvolupa el videojoc és una casa, en la que el jugador té completa llibertat per anar-se movent i trobar les pistes que estan amagades. El videojoc disposa de dos nivells, que tenen una durada aproximada d'entre 15 i 20 minuts cadascun.

Per superar els nivells, el jugador ha de completar una serie de trencaclosques a contrarellotge, ja que si no ho fa perd, i ha de tornar a repetir el nivell sencer. Però un cop completat el primer nivell, si el jugador perd, la partida queda guardada en el punt inicial del segon nivell.

L'objectiu del jugador és aconseguir escapar de la casa abans de que passi el temps o sigui eliminat.

#### <span id="page-22-0"></span>**4.2.3. Història**

Elizabeth és una dona de trenta-tres anys, que recentment s'ha traslladat amb el seu marit Josh a una casa nova, ja que fa relativament poc, han rebut la notícia que ella està embarassada. Per a això busquen un espai més gran on viure.

La casa està situada en una zona residencial, allunyada del soroll i l'estrès de la ciutat. Aparentment, és la llar ideal, gaudeix de molt espai per a la família, ja que els dos treballen des de casa, ella com a pintora i ell com a psicòleg.

Ara ja fa anys que Elizabeth va ser diagnosticada amb esquizofrènia, un altre motiu pel qual buscar un espai més tranquil. Del que la família no n'és conscient és que la casa treurà el pitjor d'Elizabeth sense poder controlar-ho.

Una nit com qualsevol altra Elizabeth es desperta quasi arribada la mitjanit i s'adona que el seu marit no està amb ella al llit. Se sent un soroll d'aigua corrent provinent del bany de l'habitació, i decideix anar a veure què passa. A través de mampara s'intueix una figura humana que està a dins la dutxa, però en obrir la mampara ningú s'està dutxant.

De sobte, sona el telèfon mòbil del seu marit. Com que no sap on és ell, decideix agafar el mòbil per veure el missatge, el qual comenta que alguna cosa podria estar passant al garatge.

És en aquell precís instant quan Elizabeth decideix investigar per la casa on pot estar el seu marit i perquè fenòmens estranys estan succeint. Un cop arribat el moment d'investigar el garatge, una figura coneguda l'empeny per les escales i la fa caure, pica de cap a terra, es desmaia i desperta de nou a la seva habitació com si no hagués passat res.

Pensa que tot ha estat un somni, però curiosament és la mateixa hora que en el suposat somni i el seu marit segueix sense aparèixer. Ara la dutxa no esta encesa. Elizabeth decidida, torna a investigar la casa, sap que en el garatge hi trobarà alguna cosa.

Baixa a investigar i troba una nota enganxada al vidre del cotxe, la lletra li resulta familiar, però el missatge l'incomoda: "surt d'aquí". A continuació, un seguit de fenòmens paranormals comencen a passar.

Elizabeth, histèrica, vol escapar de la casa com sigui, va direcció a la porta de sortida, l'obra, convençuda que a fora estarà més segura i surt. De cop, una figura pràcticament idèntica a la seva, tot i que desfigurada i ensangonada l'ataca posant fi així a la seva vida.

No era que la casa estigués encantada o que algú hagués entrat en ella, era la ment d'Elizabeth la que havia creat tots aquells escenaris de terror i que l'havien conduït a la bogeria per, finalment, i a acabar amb la seva pròpia vida.

<span id="page-23-0"></span>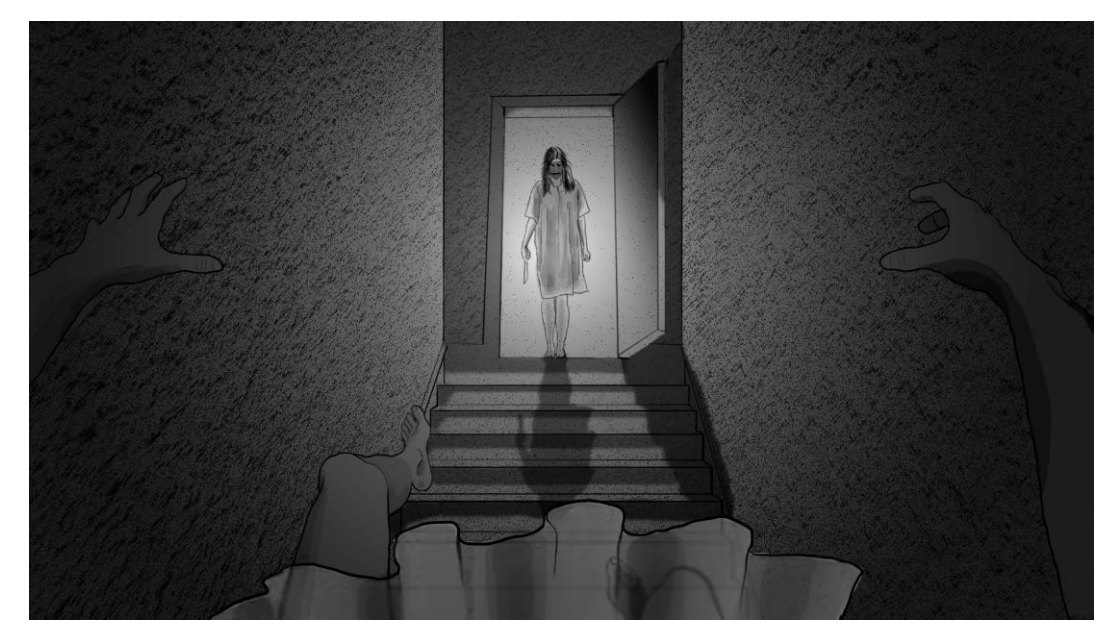

*Figura 6. Art conceptual del videojoc. Font pròpia.*

#### <span id="page-24-0"></span>**4.2.4. Personatges**

#### **Personatge principal:** Elisabeth

**Descripció:** Dona de trenta-tres anys, mesura 1 metre amb 70 centímetres. Pintora de professió, embarassada de tres mesos. Diagnosticada amb esquizofrènia.

**Concepte:** El personatge és en primera persona, pel qual només la veiem en fotos... Elisabeth és el personatge principal, el qual controlarà el jugador.

**Habilitats:** Les seves habilitats són agafar objectes i poder guardar-les a l'inventari.

#### **Personatge secundari:** Josh

**Descripció:** Home de trenta-cinc anys, mesura 1 metre amb 83 centímetres. Psicòleg de professió.

**Concepte:** És el marit desaparegut d'Elisabeth. No surt en cap moment, però si indirectament, en fotos i anomenant-lo.

#### **Enemic:** Elisabeth

**Descripció:** Físicament, l'assassina és una persona normal, presenta una roba desgastada i tacada de sang. El moviment de caminar és igual al dels humans, però deambulant de forma perduda i psicòtica.

**Trobades:** Apareix de forma esporàdica per les diferents estances de la casa, se la pot trobar caminant per aquesta i pot aparèixer sobtadament davant del jugador.

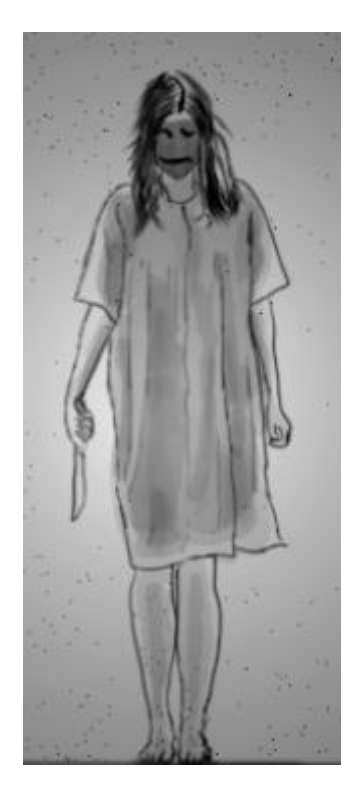

*Figura 7. Art conceptual de l'enemic. Font pròpia.*

#### <span id="page-25-0"></span>**4.2.5. Disseny de la casa**

L'escenari on es desenvolupa el videojoc és l'interior d'una casa. Aquesta està formada per tres plantes: planta baixa, primer pis i garatge.

Abans de començar a modelar la casa vam dissenyar un plànol per cada un dels nivells i l'estructura que tindria, les habitacions per planta i la col·locació de les portes i de les finestres.

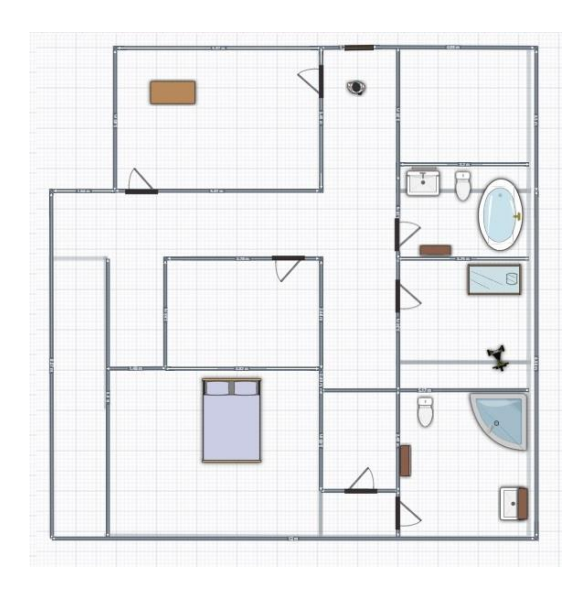

*Figura 8. Disseny del plànol del primer pis. Font pròpia*

La planta baixa consta de 5 habitacions, i a la segona planta en trobem 7 més, un total de 12 habitacions diferents a les quals el jugador pot anar accedint depenent del nivell del joc en el que es trobi.

<span id="page-25-1"></span>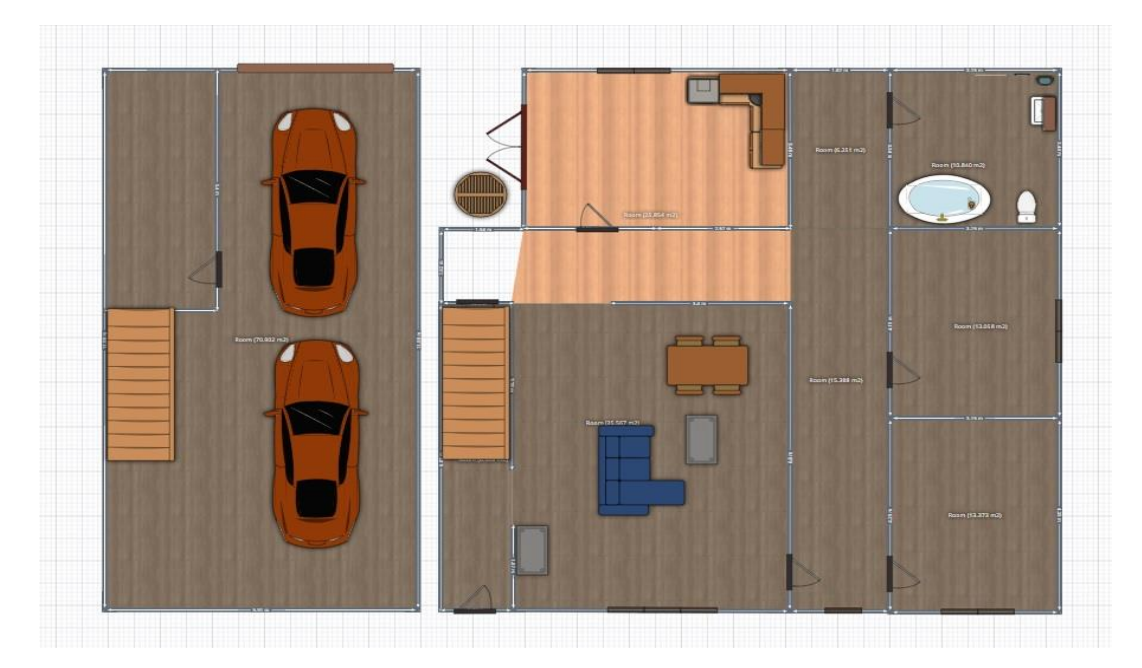

*Figura 9. Disseny del plànol de la planta baixa i el garatge. Font pròpia.*

#### <span id="page-26-0"></span>**4.3. Implementació**

#### <span id="page-26-1"></span>**4.3.1. Personatge principal**

El jugador no disposa d'un model físic. En ser en primera persona, hem jugat amb la càmera de tal manera que està colocada per representar que són els ulls d'aquest. El que sí que hem fet ha set habilitar un *collider* per tal de recrear el cos del jugador i d'aquesta manera evitar que es puguin travessar parets o objectes.

El cos del jugador també disposa d'un reproductor de so propi, utilitzat per reproduir la veu de la protagonista.

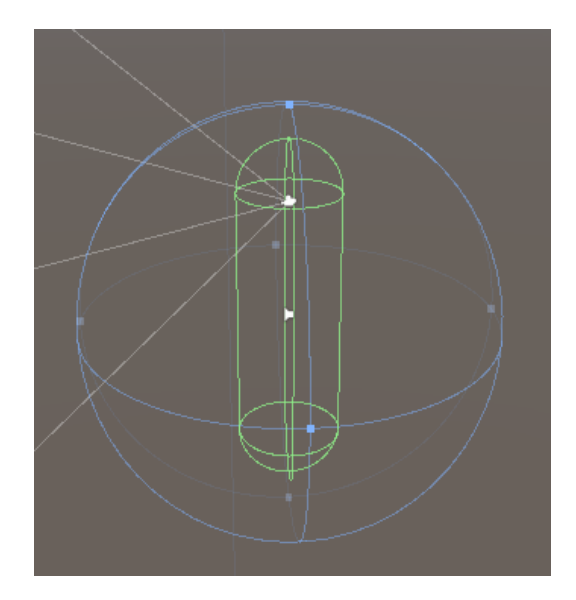

*Figura 10. Estructura del personatge principal. Font pròpia.*

#### <span id="page-26-2"></span>**4.3.2. Escenari**

Un cop dissenyat el plànol, ja podiem modelar l'estructura de la casa, planta per planta, ja que teniem una guia perfecte, amb les mides corresponents de cada habitació i els espais correctes on fer el forat per les portes i finestres.

<span id="page-26-3"></span>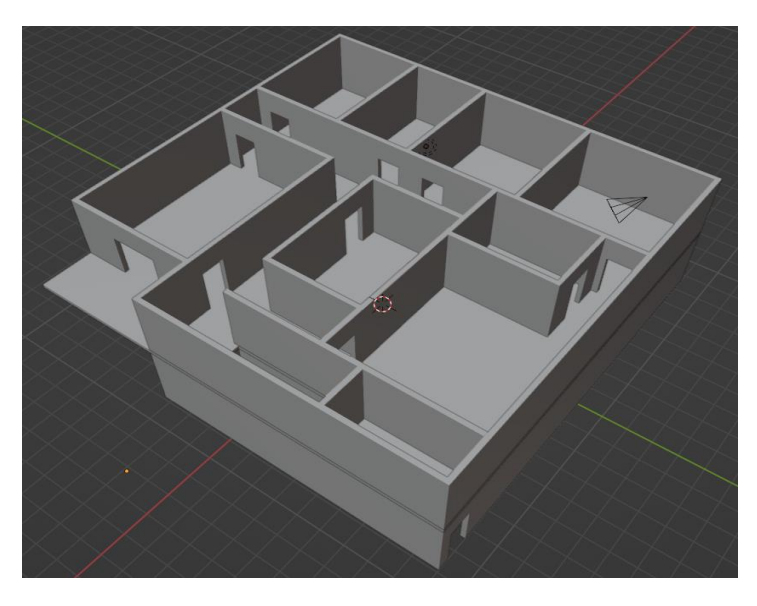

 *Figura 11. Model 3D de la casa a Blender. Font pròpia.*

Acabat el model, l'hem exportat a Unity. Seguidament, hem aplicat les textures d'aquest i hem creat un *mesh collider* per tal de donar rigidesa a les parets, així el personatge no les pot travessar i es pot desplaçar per les diferents plantes de la casa.

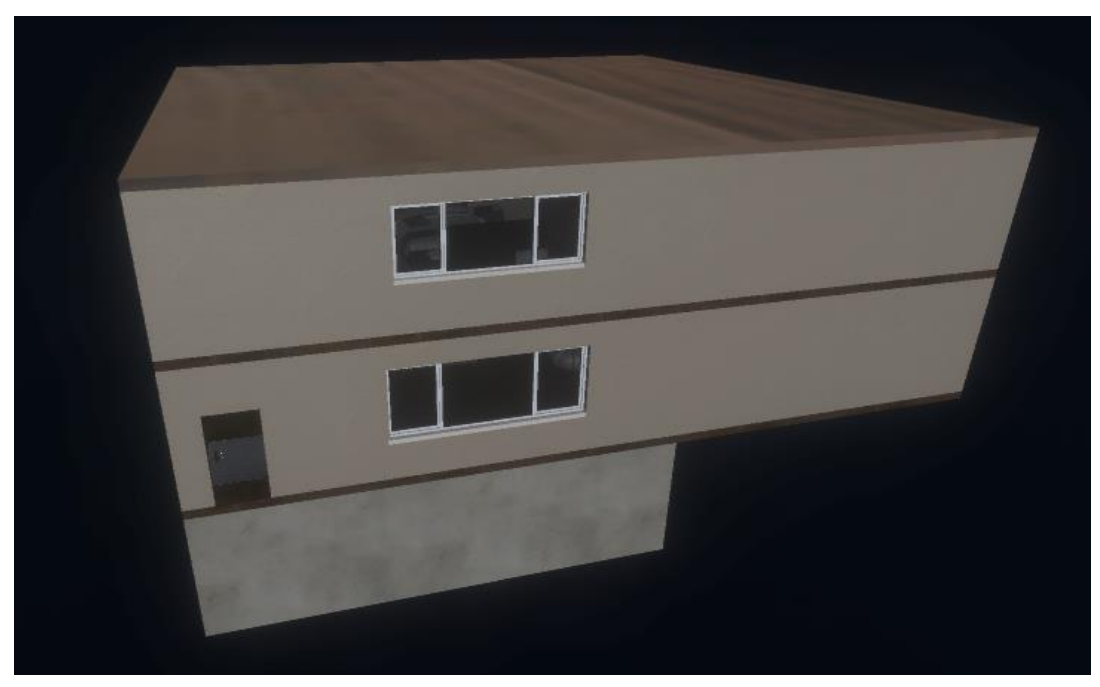

 *Figura 12. Model de l'exterior de la casa a Unity. Font pròpia.*

<span id="page-27-0"></span>Un cop aplicat el model de la casa i les seves textures corresponents, varem implementa una decoració per la part exterior, d'aquesta manera l'escenari no queda vuit si els jugadors miren per les finestres.

A l'exterior varem implementar i dissenyar un terreny amb les eines que ens ofereix Unity i varem afegir diferents models de casa per tal de donar més vida a l'espai.

<span id="page-27-1"></span>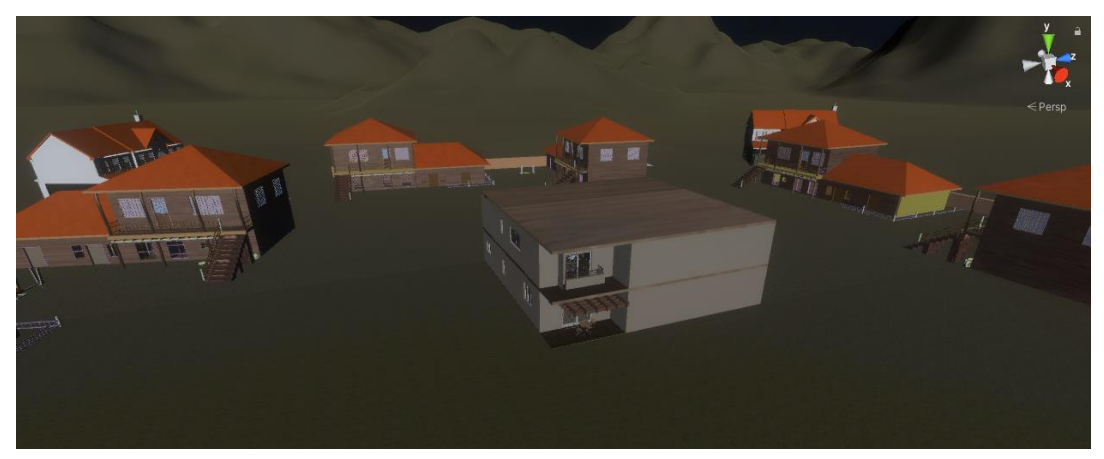

*Figura 13. Entorn decoratiu de l'escena. Font pròpia.*

#### <span id="page-28-0"></span>**4.3.3. Decoració**

Per donar més vida i realisme a l'escena és molt important crear l'ambientació adequada. Una part molt important d'això són els elements que componen l'escena, com ara el mobiliari o objectes decoratius com llibres, quadres 0 catifes, entre d'altres moltes coses.

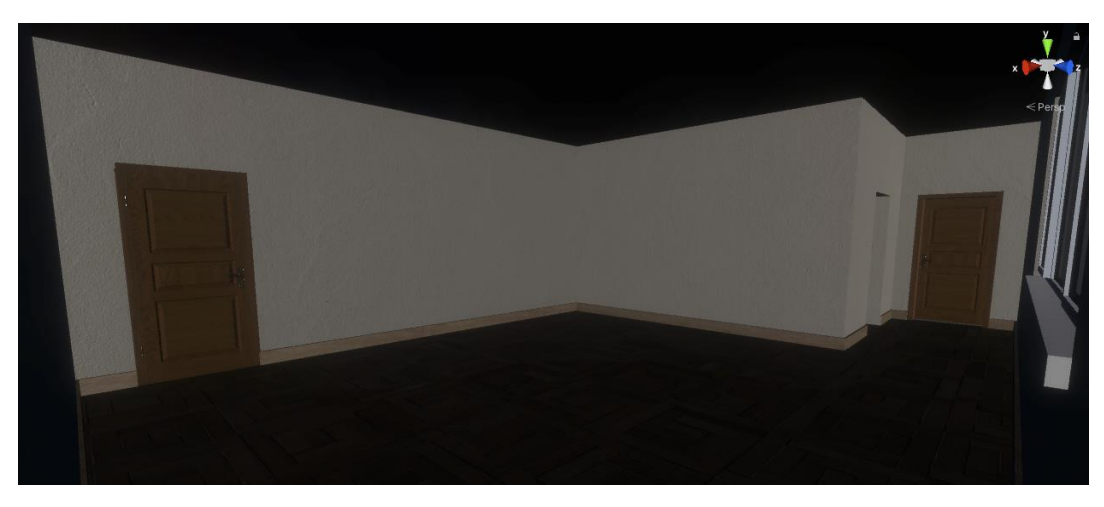

*Figura 14. Interior del dormitori principal, sense decoració. Font pròpia.*

<span id="page-28-1"></span>Al principi, els *assets* els modelàvem nosaltres, però en veure l'envergadura del projecte i la gran quantitat d'elements que requeria, n'hem utilitzat de gratuïts de diverses llibreries per així poder agilitzar el procés.

<span id="page-28-2"></span>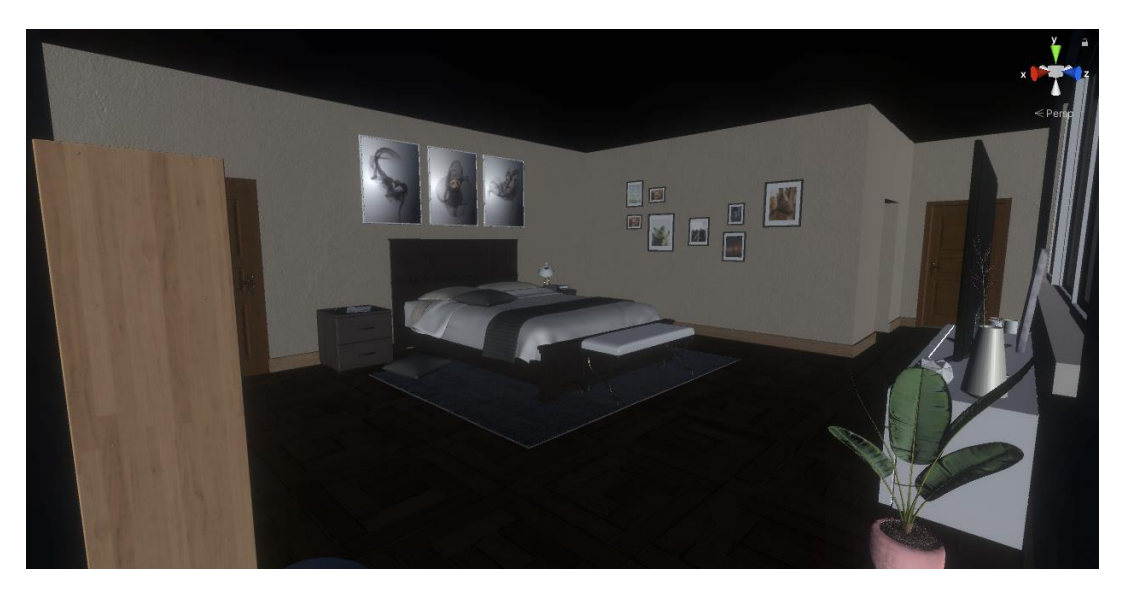

*Figura 15. Interior del dormitori principal amb decoració. Font pròpia.*

#### <span id="page-29-0"></span>**4.3.4. Interfície d'usuari**

A primera vista, cap element apareix en la interfície, només un punt de referencia a la zona central, per indicar al jugador on té el cursor. Els elements que la componen van apareixent a mesura que el jugador avança en el videojoc.

A la part central superior hi podem trobar els objectes que té guardats el jugador a l'inventari, i que en algun moment de la partida ha d'utilitzar. A la dreta d'aquests hi trobem la bateria del mòbil, un element de referència que permet al jugador saber quanta bateria li queda. Només apareix reflectit en la pantalla en el moment que el jugador aconsegueix l'aparell.

Finalment, a la part central inferior hi tenim una àrea de text on apareixen els diferents textos narratius o informatius que permeten al jugador entendre què haurà de fer seguidament i com interactuar.

<span id="page-29-1"></span>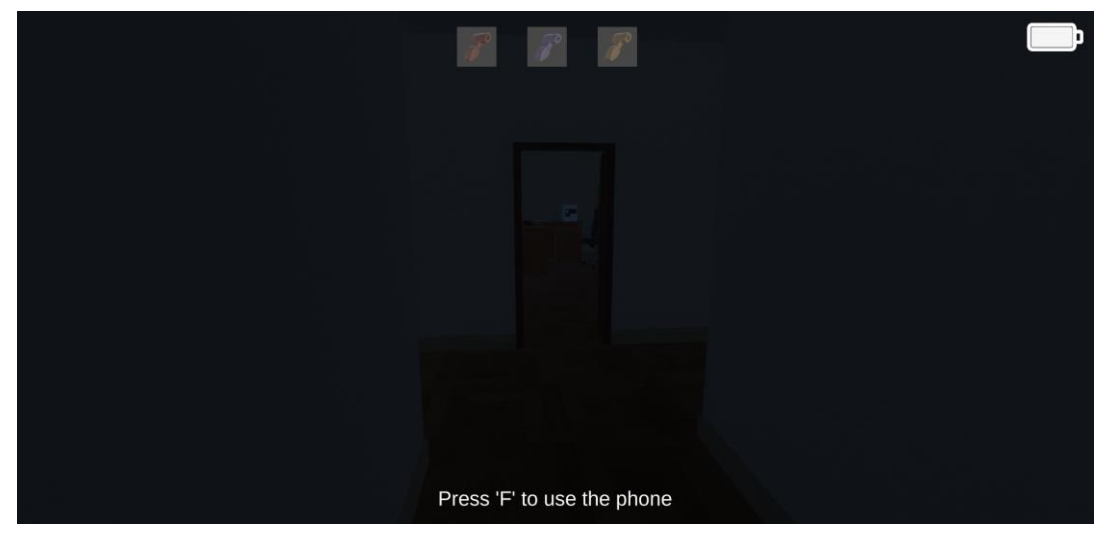

 *Figura 16. Interfície d'usuari amb tots els components. Font pròpia.*

#### <span id="page-30-0"></span>**4.3.5. Pantalles de joc**

- **Menú principal:** Al iniciar el joc, la primera pantalla és el menú inicial. En aquest hi trobem cinc opcions diferents: iniciar una nova partida, continuar jugant la partida anterior, la configuració, els crèdits i el botó de *Exit Game* per abandonar el joc.

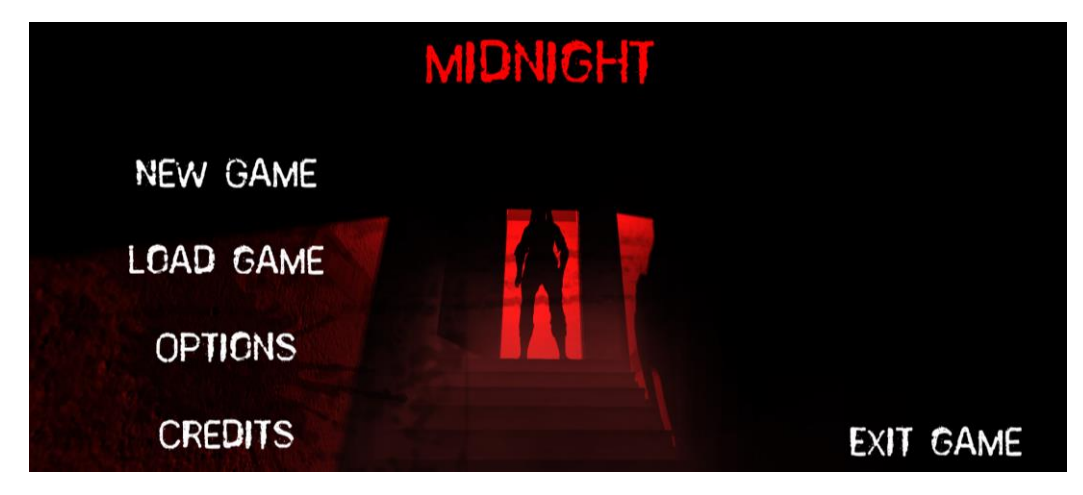

*Figura 17. Pantalla del menú principal. Font pròpia.*

<span id="page-30-1"></span>- **Pantalla de càrrega:** en començar una partida nova o carregar una d'anterior, apareix primer una pantalla de càrrega, per tal de carregar tots el elements de l'escena i així poder gaudir de la millor experiència.

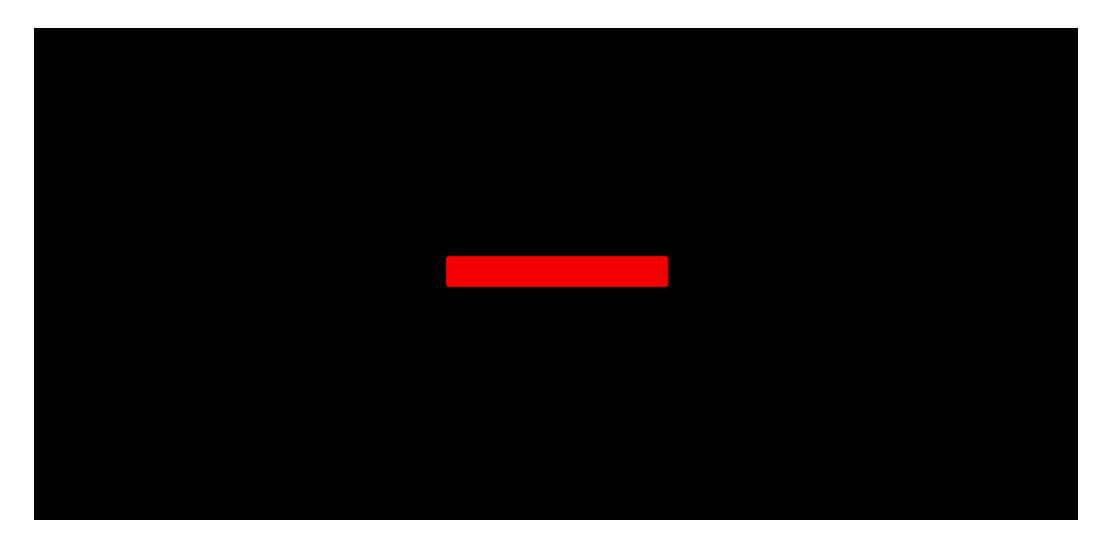

<span id="page-30-2"></span>*Figura 18. Pantalla de càrrega. Font pròpia*

- **Configuració:** La configuració permet al jugador modificar dues variables molt importants en els videojocs de terror com serien la brillantor d'aquest o el volum dels efectes de so.

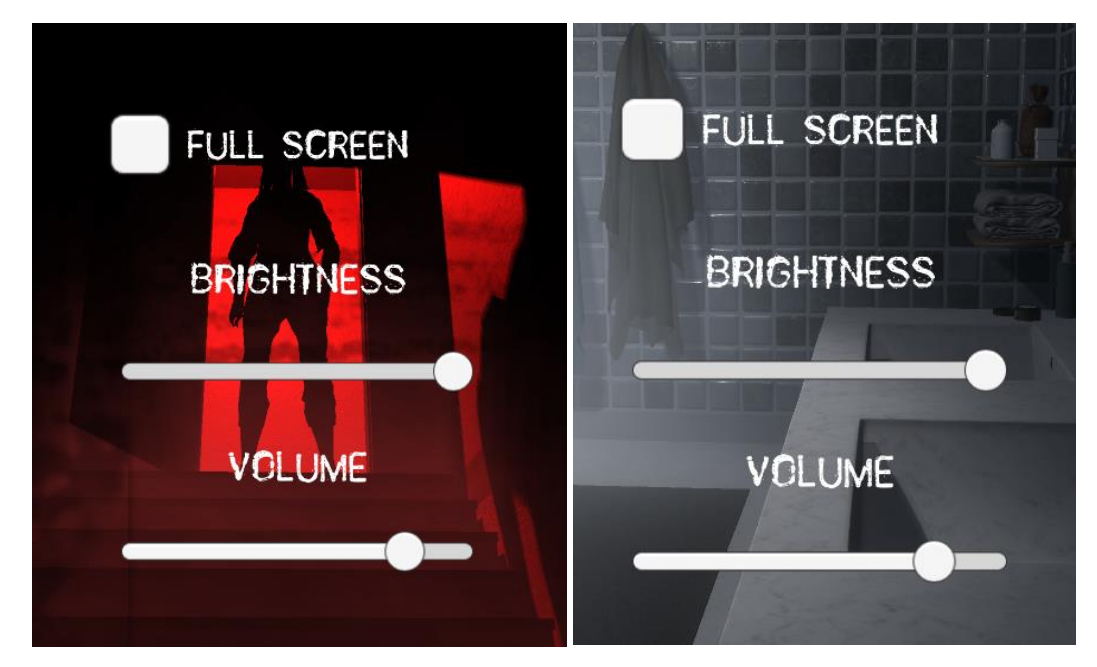

*Figura 19. Menú configuració del joc. Font pròpia.*

#### <span id="page-31-0"></span>**4.3.6. Interaccions**

Les diferents interaccions que es produeixen en el videojoc poden ser activades de diferents maneres, segons el tipus de la que es tracta.

En l'escenari podem trobar diferents objectes visibles amb els quals el jugador pot interactuar. Aquests serien portes, calaixos i/o objectes que poden ser recollits o que permeten al jugador de ser inspeccionats.

<span id="page-31-1"></span>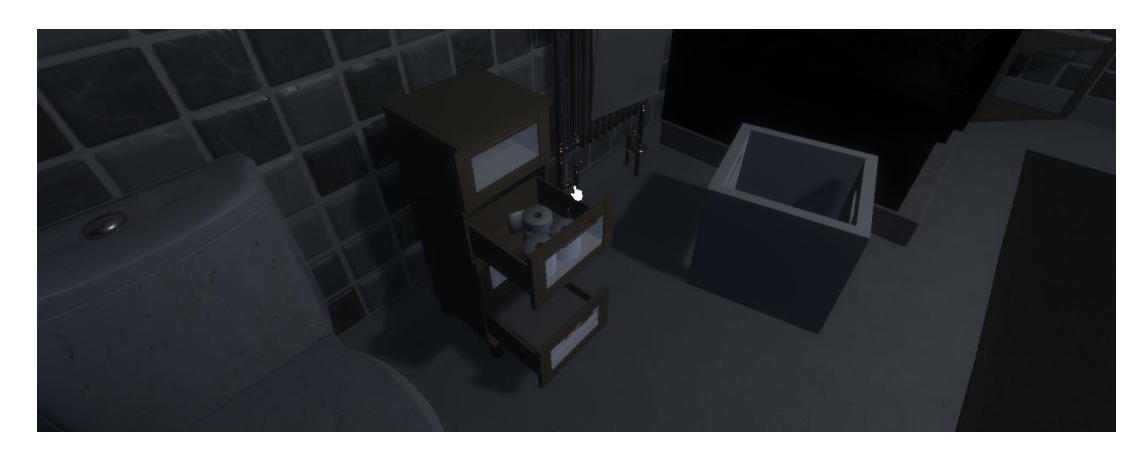

*Figura 20. Acció d'obertura de calaixos. Font pròpia.*

Per interactuar amb aquests, el jugador disposa d'un punter com a referència, on l'estat base d'aquest és una rodona blanca en el centre de la pantalla. Quan el punter es troba sobre un element interactiu, canvia per a una mà, indicant que l'objecte és dinàmic.

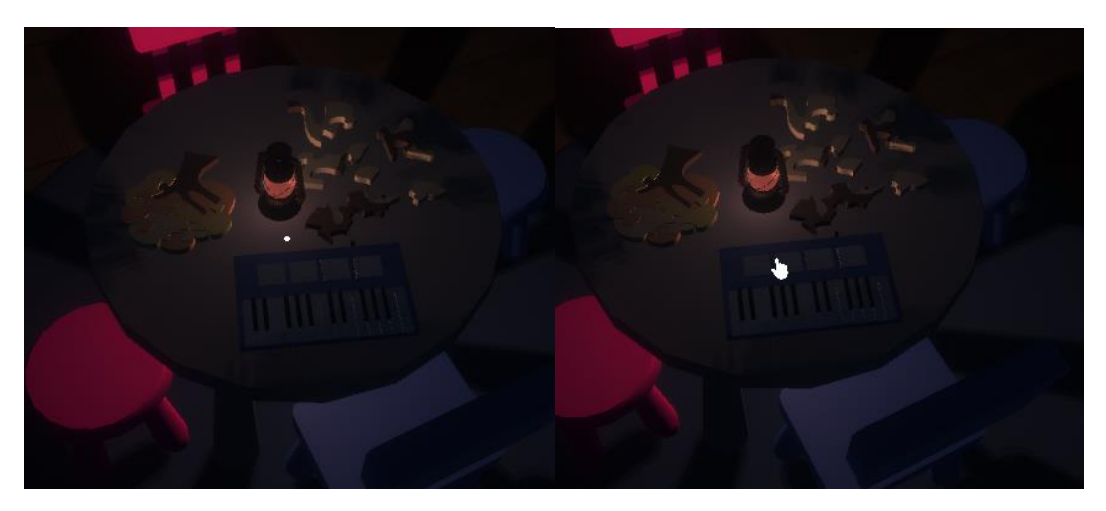

*Figura 21. Estats del ponter. Predeterminat i interactiu. Font pròpia.*

<span id="page-32-0"></span>Una altra forma d'activar interaccions en el videojoc és a través de *colliders*  invisibles que contenen un *trigger* d'una acció en concret, cridada a través d'un *script* que conté el propi *collider*.

Aquest tipus d'interaccions, serveixen per activar efectes de so, moviments d'elements per l'escena o canvis en la mateixa a mesura que el jugador va avançant. D'aquesta manera podem fer que tot el videojoc sigui més dinàmic de forma "automàtica".

<span id="page-32-1"></span>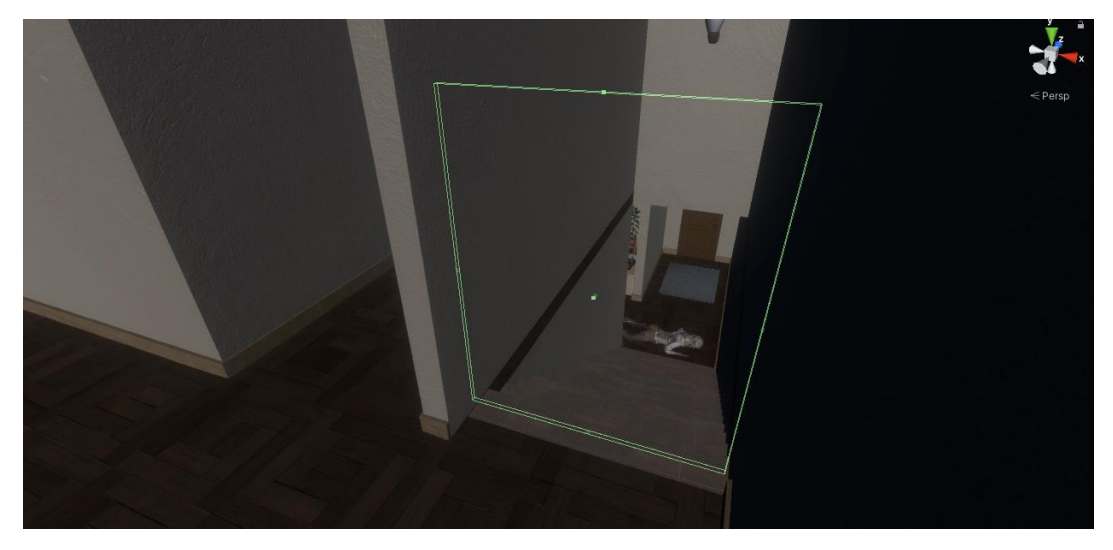

*Figura 22. Colider invisible interactiu. Font pròpia.*

#### <span id="page-33-0"></span>**4.3.7. Il·luminació**

La il·luminació en un joc de por és un dels elements més importants, ja que fa que el jugador tingui la sensació d'estar en un espai desconegut, del qual no té plena visibilitat.

En el nostre projecte, hem optat per crear una ambientació general molt fosca, on els únics elements que projecten llum són alguns punts d'il·luminació col·locats de forma específica o la llanterna del mòbil, que actua com a principal recurs.

D'aquesta manera el jugador ha de ser molt conscient a l'hora d'utilitzar els recursos lumínics proporcionats o acabarà jugant el nivell en completa foscor, i fent així del videojoc un autèntic malson.

#### <span id="page-33-1"></span>**4.3.8. Programació**

La programació del videojoc va ser la part més complicada i a la qual vam dedicar més temps, ja que s'han d'anar activant esdeveniments en l'entorn durant tot l'avenç del jugador.

Per altra banda, el videojoc implementa mecàniques que no havíem programat mai, això va fer que també invertíssim molt de temps en investigar com treballar la part de programació de la manera més eficient i adequada, per adaptar-se a les necessitats del joc.

#### - **Personatge**

La programació del personatge és una de les més completes del joc, ja que disposa d'una gran quantitat d'elements per tal d'aconseguir el màxim realisme.

Disposa de paràmetres de control de la velocitat de moviment, gravetat o el moviment d'oscil·lació, que recrea el moviment que fa el cap a l'hora de caminar. També incorpora el control de la càmera que actua com a ulls i controla els àudios de les passes que canvien segons el material sobre el qual camina (fusta, ciment, metall).

A més a més, l'*script* del jugador també és el que permet que es facin les interaccions, ja que aquest emet de forma invisible un raig perpendicular al cos que segueix el ratolí. Aquest raig l'utilitzem per detectar aquells elements interactius i així poder interactuar mentres es canvia d'icona el punter.

Un altre *script* que conté el *prebaf* del personatge, és el d'actuar com a font de sons. Aquest *script* s'ocupa de reproduir les veus del personatge i dels sons que es produeixen en agafar objectes i guardar-los a l'inventari.

#### - **Examinar objectes**

La mecànica d'examinar objectes ha estat programada de forma independent al jugador, però comparteix relació amb aquest, ja que el *prefab* del jugador és qui activa la mecànica clicant (clic esquerre) sobre l'objecte a examinar.

Per dur a terme aquesta mecànica el prefab del jugador conté un espai pròxim a la càmera on l'objecte es col·loca a l'hora de ser clicat, i el moviment del ratolí, que generalment serveix per moure la càmera, ara deixa de fer aquesta funció i serveix per girar l'objecte.

Amb el clic esquerre el jugador deixa d'examinar l'objecte, i aquest torna a la seva posició inicial i el ratolí ja torna a actuar com a càmera. Mentre el jugador està examinant l'objecte, es desactiva el moviment del jugador i no es pot moure.

#### - **Inventari**

Per programar l'inventari del videojoc, s'ha creat una *array* buit on hi guardem els diferents objectes a aconseguir. Cadascun dels objectes que poden ser guardats són ítems que disposen d'unes característiques úniques com ara: nom, id, tipus i icona.

Quan el jugador clica sobre un objecte que es pot recollir, aquest s'esborra de l'escena i s'afegeix un element amb la imatge i el nom corresponent a l'*array* d'inventari. Automàticament després, es crea un element en el canvas del joc on surt la imatge de l'ítem per representar que el jugador el té en possessió.

Un cop el jugador en fa ús, es comprova l'element utilitzat, es recorre l'*array* en cerca del nom d'aquest, i si el troba (perquè està en possessió) s'elimina, de la mateixa manera que es busca un element en l'escena amb el mateix nom (la imatge mostrada en el canvas representativa de l'objecte) i l'elimina.

#### - **Portes i calaixos**

Per donar més vida al videojoc, hem creat un *script* que permet al jugador interactuar amb certes portes, calaixos i armaris. Aquest funciona de tal manera que busca la posició actual del jugador i la compara amb l'orientació de l'objecte. Si el jugador es troba davant d'una porta que està tancada, el valor de la posició del jugador és positiu. En aquesta casa la porta en ser clicada s'obriria.

Un cop travessa la porta el valor de la posició del jugador passa a ser negatiu. Això fa que la porta en ser clicada es tanqui.

Va ser molt important a l'hora de crear aquest *script* deixar el pivot dels objectes orientats de la manera correcta per tal que el mecanisme funcionés amb tots els objectes que el contenen.

#### - **Telèfon mòbil**

El telèfon mòbil té diferents funcionalitats, ja que és el primer trencaclosques que es troba el jugador. Si no posa el pin de manera correcta no el deixarà accedir al menú principal.

Un cop el jugador ha introduït de manera correcta el pin del mòbil té la funció d'activar o de desactivar la llum del mòbil, però no és una llum il·limitada. Un comptador de 1000 segons limita la durada de la llum del mòbil, un cop arribi a 0, ja no es pot encendre més la llum.

La llum del mòbil es pot accionar des de la pantalla amb el botó de la llanterna o amb el mòbil guardat, pressionant el botó de l'espai per a fer la jugabilitat més còmoda.

La bateria del mòbil té uns *sliders* amb la informació del comptador de la llum a la pantalla general i a la pantalla del mòbil per saber la quantitat de bateria que l'hi queda al mòbil, a més a més el personatge principal t'avisa amb una frase quan només queda un 20% de bateria.

#### <span id="page-36-0"></span>**4.3.9. Nivells**

El videojoc disposa de dos nivells, que transcorren en el mateix escenari. Els nivells poden ser difícils d'identificar, ja que en cap moment s'informa al jugador que ha passat al següent nivell, o que encara està pel primer.

El que permet al jugador identificar que ha passat de nivell són els elements que canvien de l'escena, els nous trencaclosques, noves habitacions que es desbloquegen i d'altres a les que ja no se li permet l'accés.

**- Nivell 1**: El nivell comença amb una cinemàtica de la protagonista, despertant-se i sortint del llit. En aquest nivell el jugador es pot moure per sis habitacions diferents.

<span id="page-36-1"></span>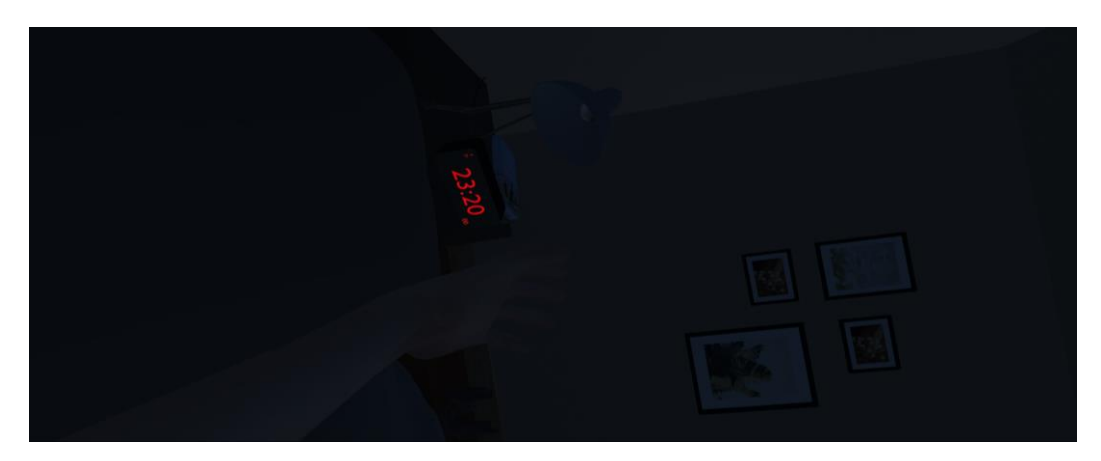

*Figura 23. Escena inicial dels nivells. Font pròpia.*

Seguidament, el jugador pren el control del personatge i se'l permet moure's lliurament per l'escena. El jugador no rep cap mena d'*input* per saber què ha de fer, però sí a través de detalls com ara que la porta de l'habitació no es pot obrir o que se sent un soroll provinent del cuarto de bany, actuant com a petites indicacions de quin és el camí que ha de seguir.

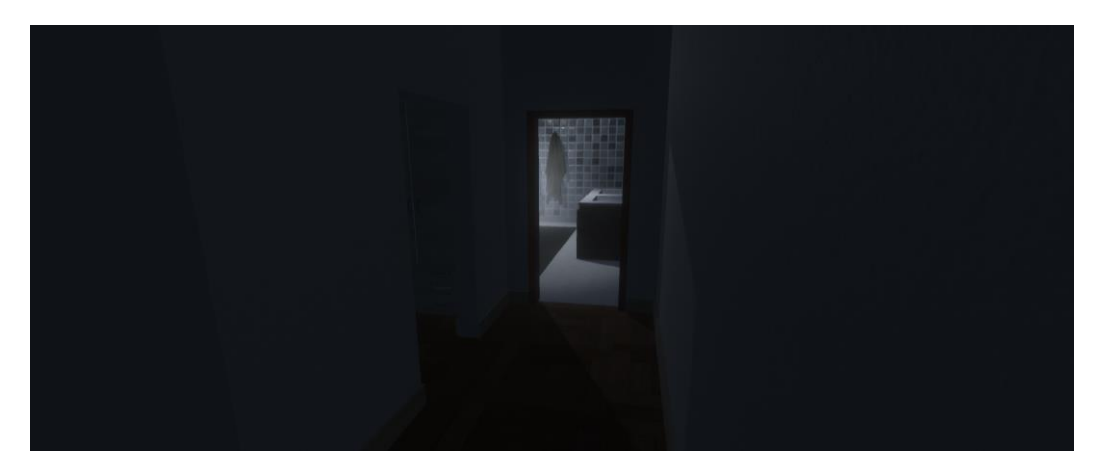

*Figura 24. Passadís d'entrat al bany del dormitori principal. Font pròpia.*

<span id="page-37-0"></span>Un cop superada la part de l'habitació, el jugador ja haurà aconseguit sortir d'aquesta i tindrà a la seva possessió un element molt important del joc: el mòbil. A través d'aquest rep pistes de com ha de seguir la seva investigació.

<span id="page-37-1"></span>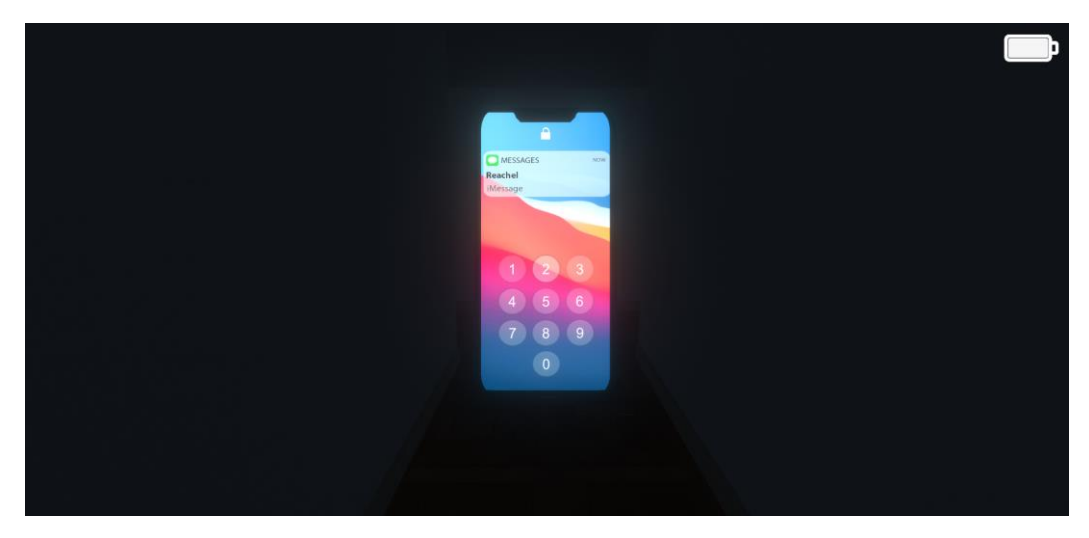

*Figura 25. Interfície d'accés al mòbil amb el PIN. Font pròpia.*

Tot i tenir el mòbil a la seva disposició, necessita desbloquejar-lo, i així accedir al contingut d'aquest. Ara caldrà continuar investigant per tal de descobrir el PIN per accedir-hi.

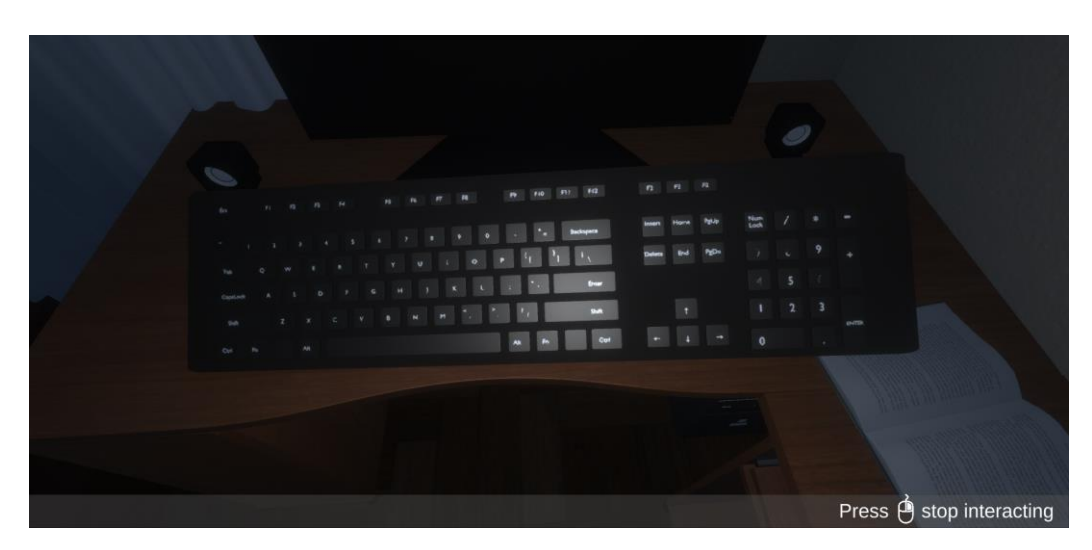

*Figura 26. Inspecció del teclat. Font pròpia.*

<span id="page-38-0"></span>En accedir al telèfon, el jugador rep un missatge indicant cap on ha de continuar per avançar en el nivell. Per altra banda, desbloqueja una de les eines més útils, la llanterna del mòbil. Aquesta permet al jugador tenir un punt de llum amb el qual poder-se guiar i veure.

<span id="page-38-1"></span>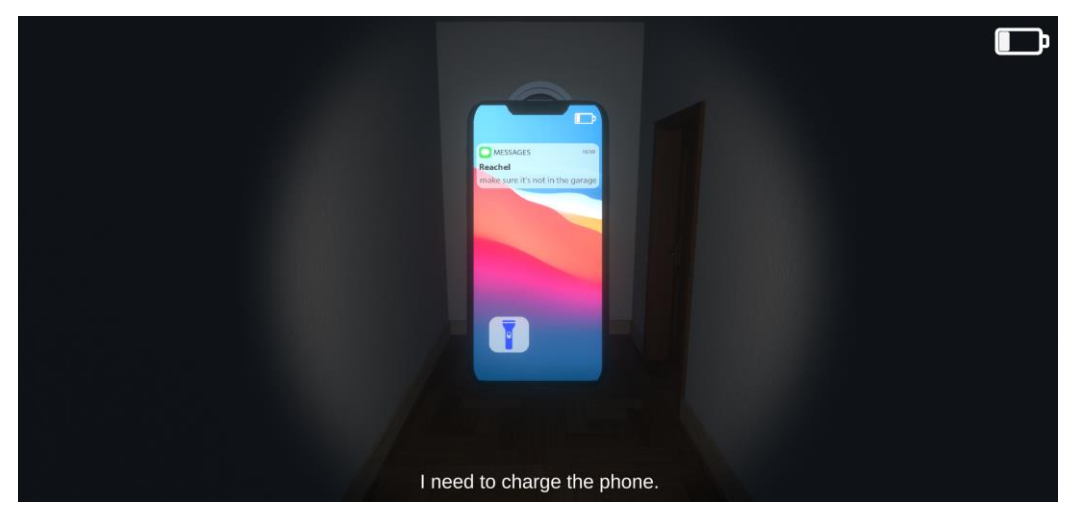

*Figura 27. Interfície del mòbil per executar llanterna. Font pròpia.*

La llanterna, com ja hem dit, és un element molt útil a l'hora de poder avançar en el joc, per això és un recurs limitat que el jugador haurà de saber molt bé com aprofitar al màxim. Un indicador de bateria informa al jugador que aquesta s'està acabant. Si la bateria arriba al 20% un missatge informa al jugador i en arribar a zero deixa de funcionar la llanterna.

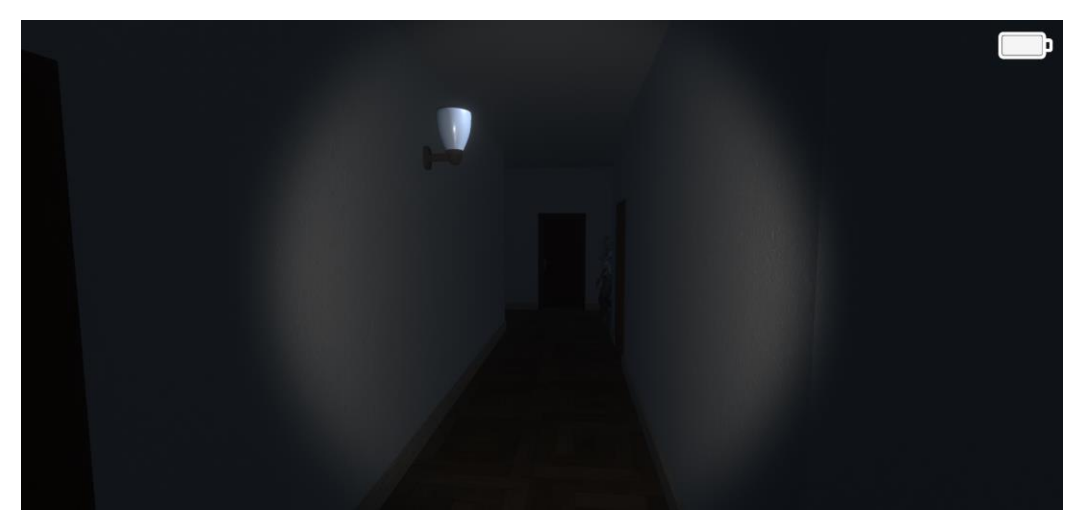

*Figura 28. Passadís segona planta amb la figura de l'enemic al fons. Font pròpia.*

<span id="page-39-0"></span>El missatge rebut al mòbil, avisa al jugador que alguna cosa pot estar passant al garatge. Però la porta d'aquest està tancada amb clau i l'ha de trobar. La clau s'aconsegueix en una habitació segura protegida per un codi.

<span id="page-39-1"></span>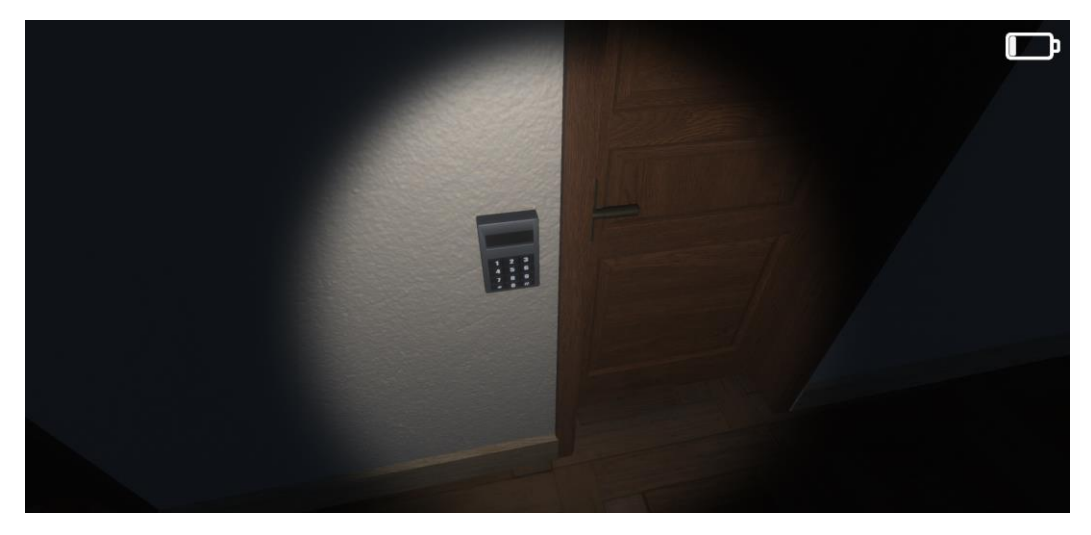

*Figura 29. Porta amb accés restringit per panell amb codi. Font pròpia.*

Abans de poder entrar, ha de tornar a activar el quadre elèctric al qual li falten tres fusibles que estan perduts per la casa. Alguns d'ells estan amagats a llocs on ningú s'esperaria, per això és important que el jugador es prengui el seu temps en investigar els diferents racons de la casa als quals té accés.

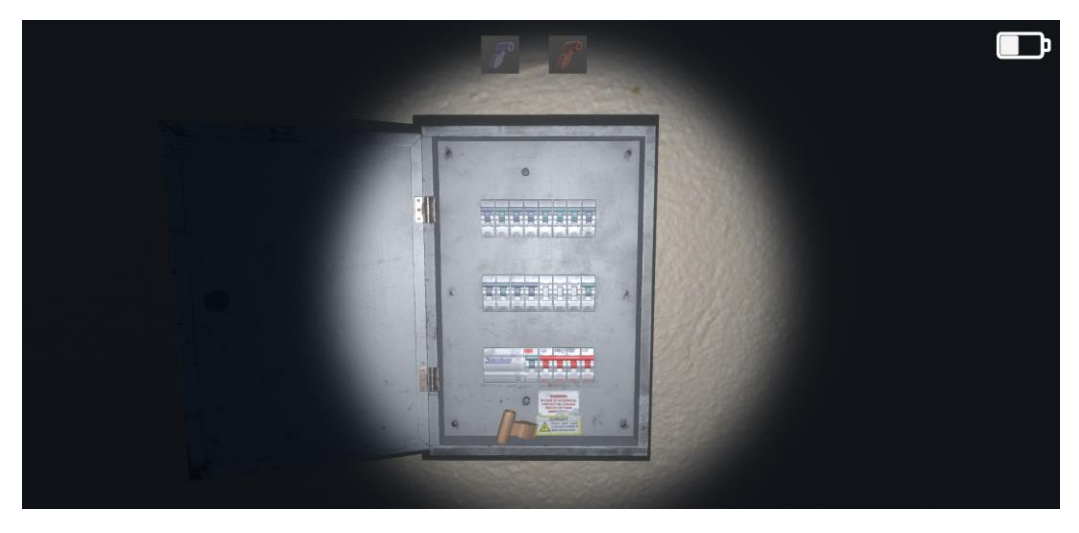

*Figura 30. Quadre elèctric sense els fusibles. Font pròpia.*

<span id="page-40-0"></span>Un cop activada la llum, ja podem anar a buscar les claus. Aquestes, com ja hem dit, estan en una sala on, per entrar, has d'introduir un codi numèric.

<span id="page-40-1"></span>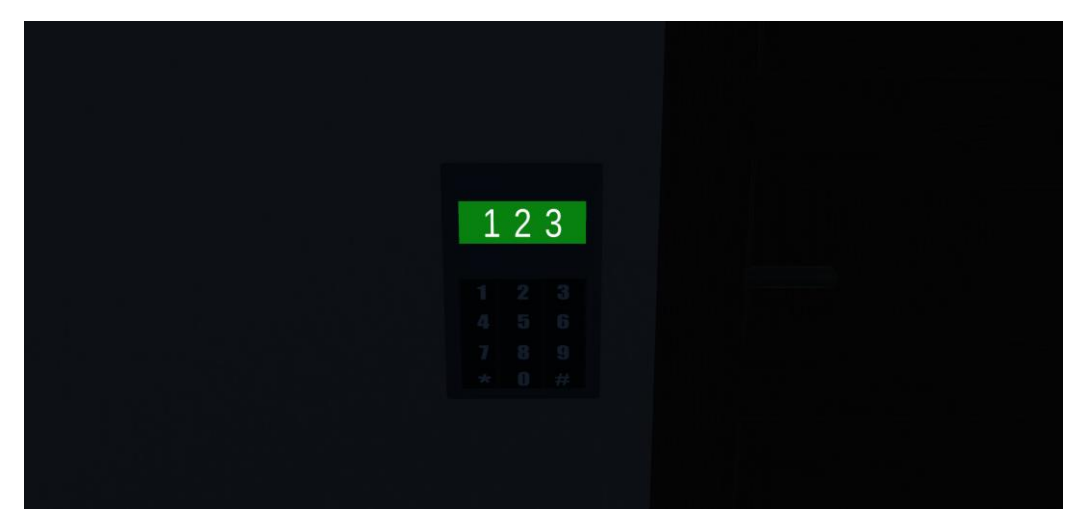

*Figura 31. Codi d'accés al panell. Font pròpia.*

Per saber quin número és el correcte, el jugador ha de trobar el número amagat per la casa, ja sigui inspeccionant objectes o simplement fixant-se en algunes coses.

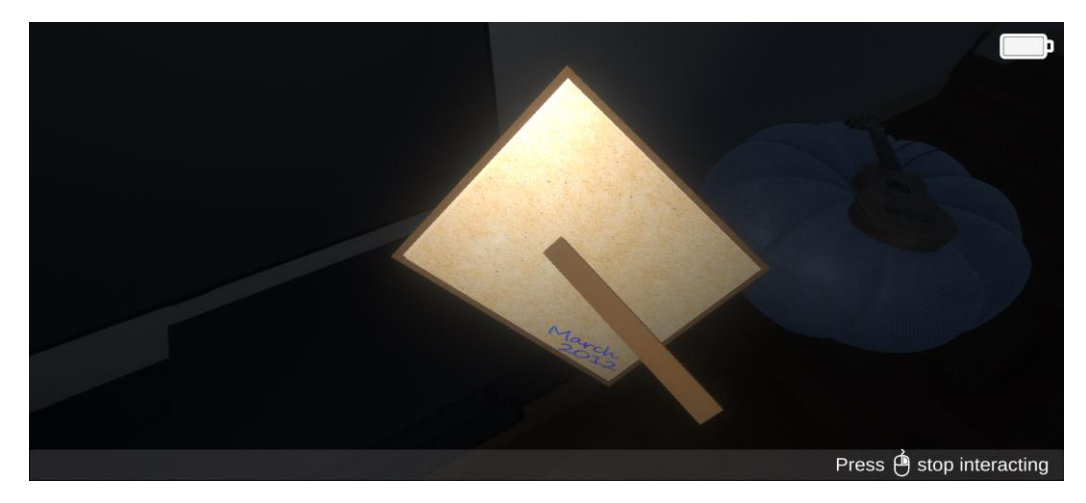

*Figura 32. Inspecció d'un quadre. Font pròpia.*

<span id="page-41-0"></span>Aconseguides les claus, ara sí, el jugador ja es pot dirigir a la porta del garatge on al entrar finalitza el primer nivell amb una cinemàtica.

<span id="page-41-1"></span>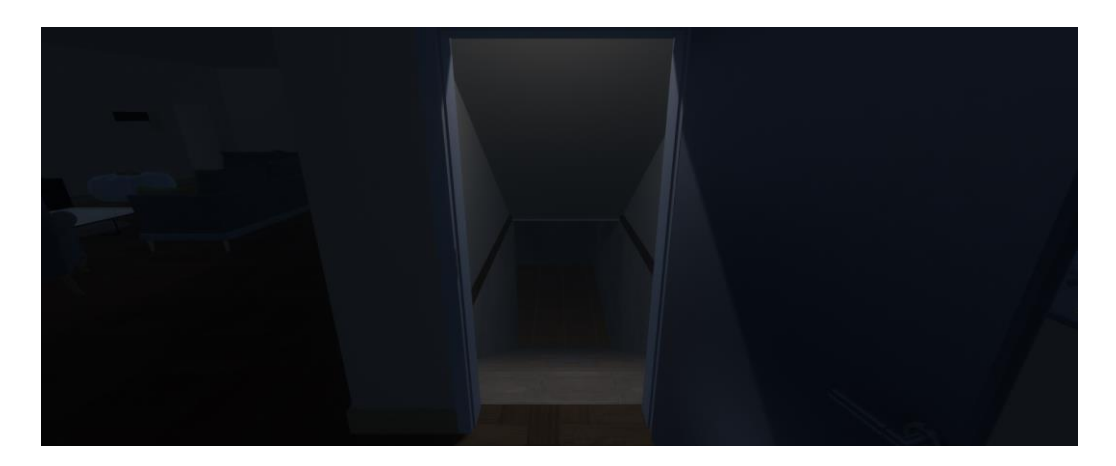

*Figura 33. Porta d'entrada al garatge oberta. Font pròpia.*

El jugador té 20 minuts per poder resoldre el nivell i passar al següent. El jugador no és conscient d'aquesta informació i és per això que hi han rellotges repartits per la casa marcant l'hora.

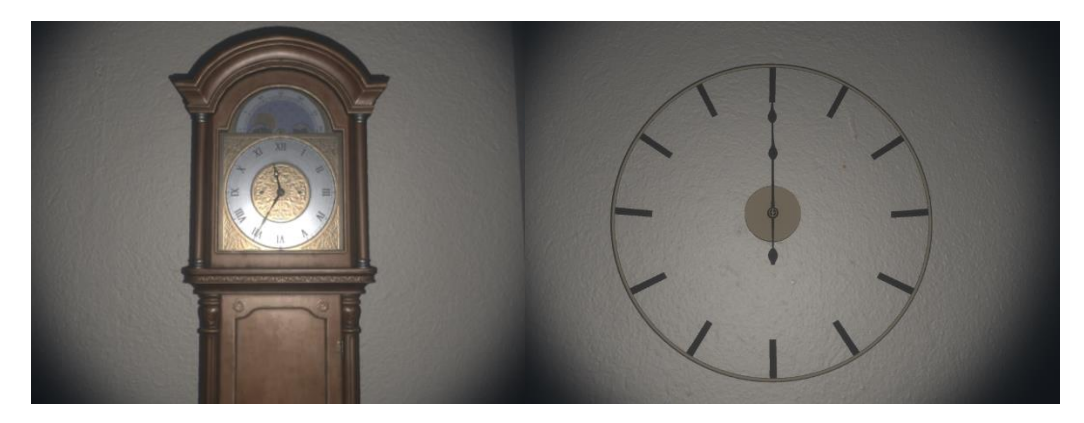

*Figura 34. Rellotge de peu i rellotge de paret. Font pròpia.*

<span id="page-42-0"></span>Si passats 20 minuts el jugador no ha aconseguit arribar a obrir la porta del garatge i entrar, sonaran les 12. Un cop arribada aquesta hora, només li queda esperar que l'enemic el trobi i així perdre el nivell i haver de tornar a començar.

<span id="page-42-1"></span>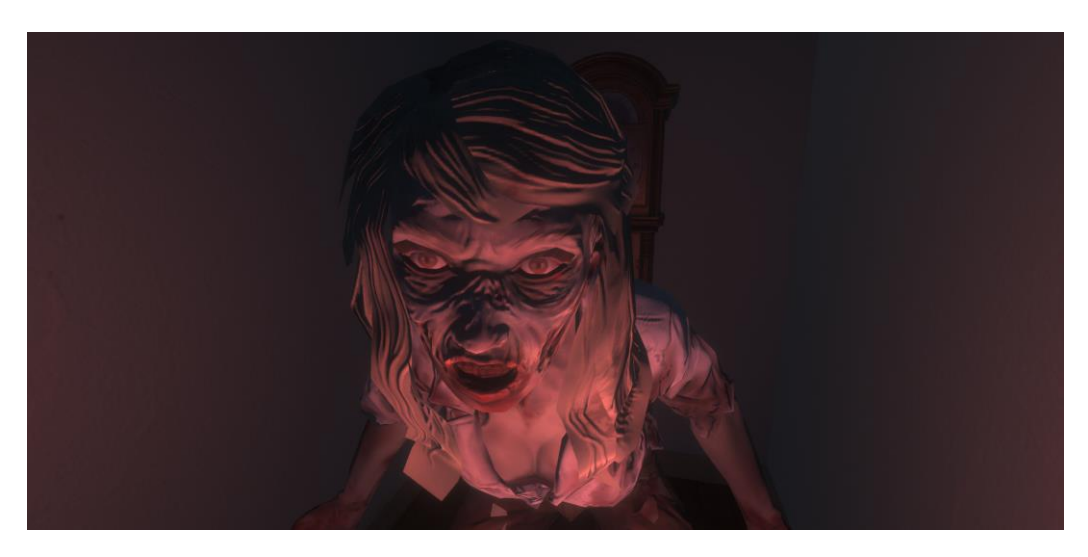

*Figura 35. Aparició de l'enemic en acabar el temps. Font pròpia.*

- **Nivell 2:** El segon nivell del videojoc comença en el mateix lloc amb la mateixa cinemàtica que el primer, però ara han canviat diferents elements de l'escena. També és un nivell més tètric, ja que es juga més amb la il·luminació i els fenòmens paranormals.

El jugador comença el nivell sense cap informació. S'espera que vagi al garatge, pel fet que és l'última acció que ha realitzat al nivell anterior.

En el garatge ha de trobar la nota que hi ha enganxada al vidre d'un dels cotxes. Quan l'agafa comença a sonar el telèfon fix de la casa.

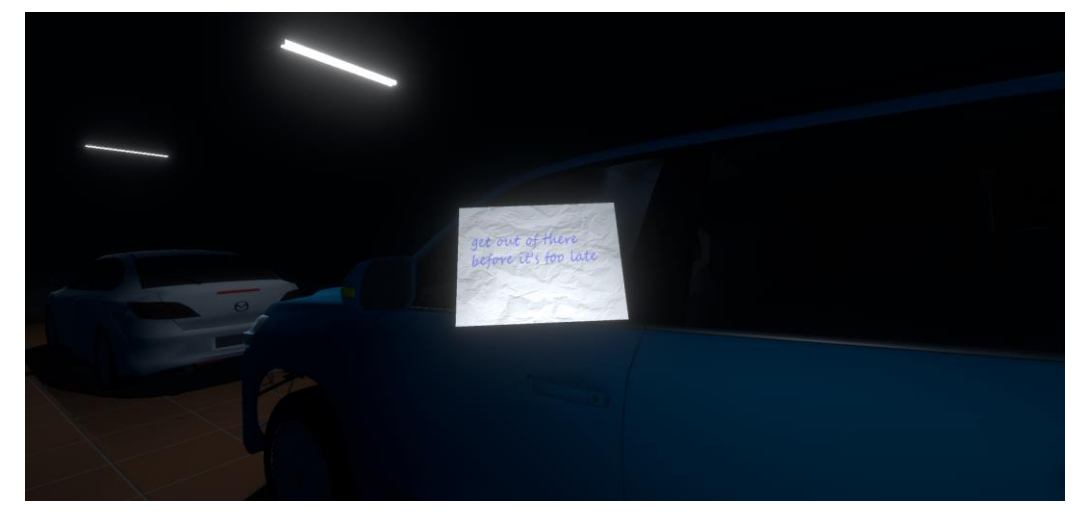

*Figura 36. Inspecció nota del cotxe. Font pròpia.*

<span id="page-43-0"></span>En aproximar-se al telèfon, li permet interactuar. Sona una veu i seguidament, comença un dels trencaclosques. El jugador ha d'aconseguir arribar a una gravadora i apagar-la. Aquesta gravadora està reproduint una cançó que, si s'acaba, el jugador és eliminat per l'enemic.

<span id="page-43-1"></span>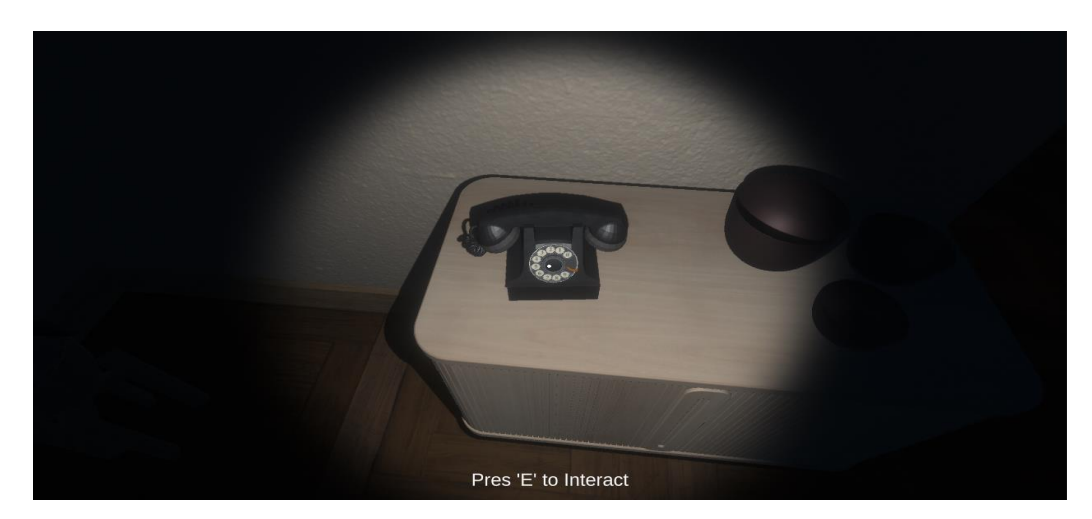

*Figura 37. Interacció amb el telèfon fixa. Font pròpia.*

Per tal d'entrar a l'habitació on hi ha la gravadora, ha de trobar un piano localitzat a l'habitació de la criatura.

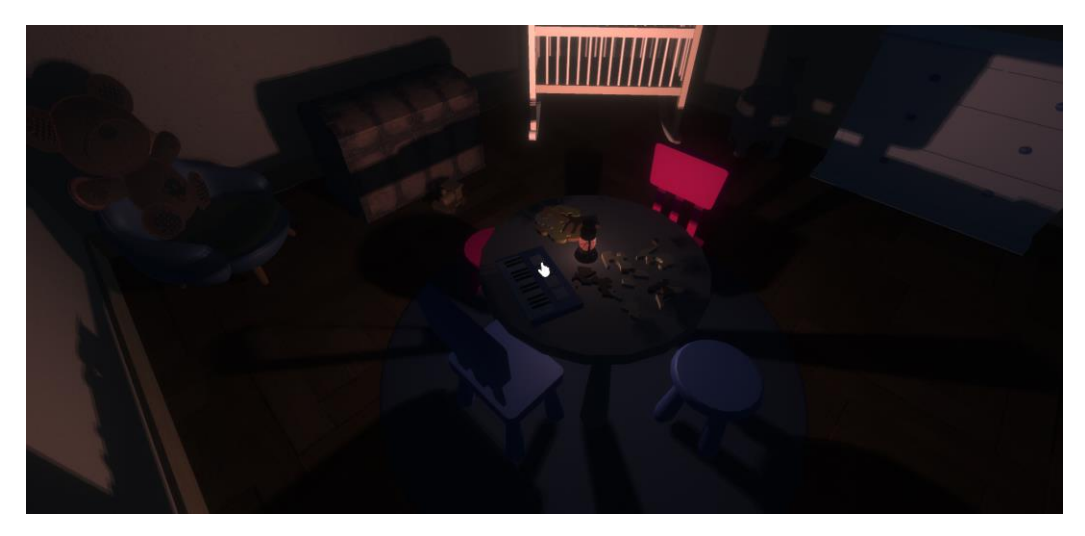

*Figura 38. Piano en l'habitació el nado. Font pròpia.*

<span id="page-44-0"></span>Un cop tingui el piano a la seva disposició (objecte, que en ser aconseguit apareix representat en l'inventari), ja el pot utilitzar per accedir a l'habitació on es troba la gravadora.

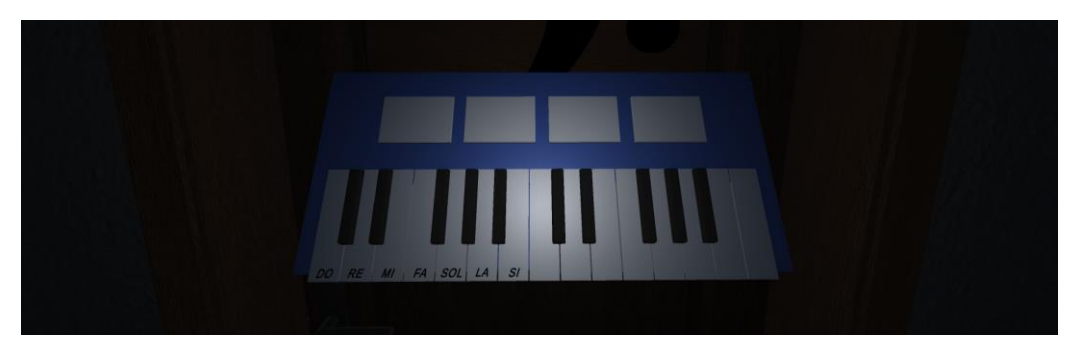

*Figura 39. Trencaclosques piano sense resoldre. Font pròpia.*

<span id="page-44-2"></span><span id="page-44-1"></span>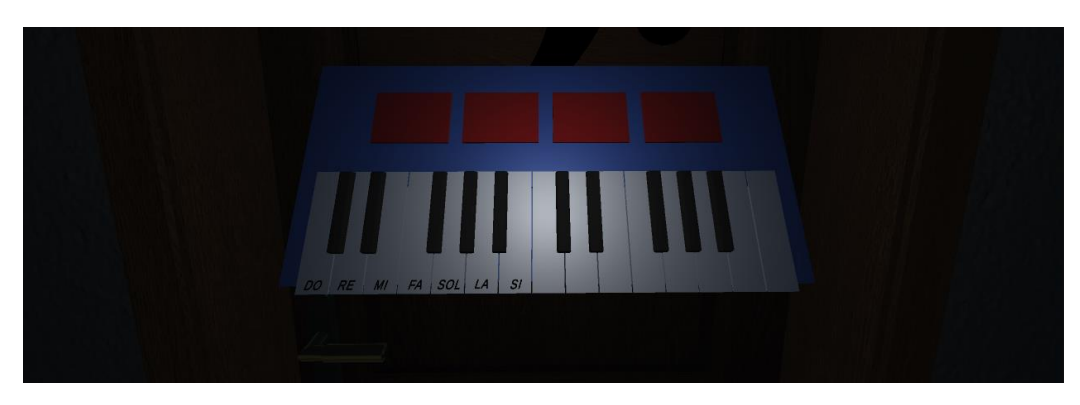

*Figura 40. Trencaclosques piano erroni. Font pròpia.*

Per a fer-ho haurà de tocar un seguit de quatre notes en l'ordre correcte per tal que la porta es desbloquegi. Per saber quines notes ha de tocar, ha d'analitzar la partitura que hi ha escrita en un llibre a l'habitació amb el codi d'accés.

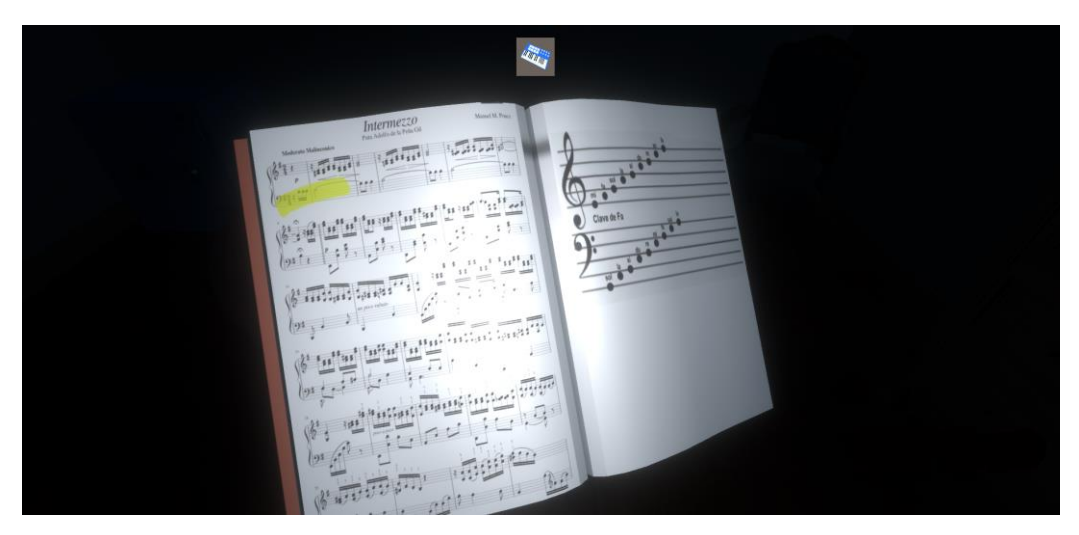

*Figura 41. Inspecció llibre de partitures. Font pròpia.*

<span id="page-45-0"></span>Quan el jugador aconsegueix apagar la gravadora, la mateixa veu de la protagonista diu un missatge indicant al jugador que ha d'escapar de la casa. Arribats aquí, en el moment que el jugador surt per la porta apareix la cinemàtica final i s'acava el vídeo.

<span id="page-45-1"></span>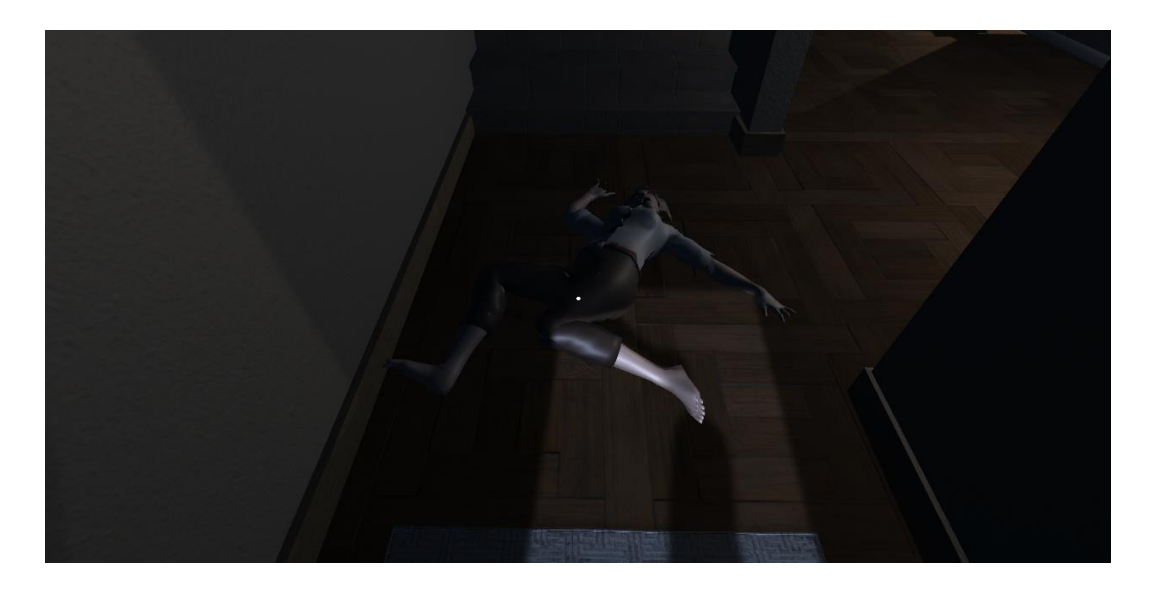

*Figura 42. Cinemàtica final del videojoc*

#### <span id="page-46-0"></span>**4.4. Proves / Validació**

Per a saber si anàvem per bon camí i tenir una mica de feedback del nostre joc; si agradava o no l'estètica creada, si tenia o no una bona jugabilitat i sobretot si la dificultat dels diferents trencaclosques era adequada, vàrem demanar a uns quants companys i familiars si podien provar el nostre videojoc i donar-nos la seva opinió.

El primer nivell el va provar força gent, d'onze persones que el van provar només 3 no van saber trobar el codi pin del telèfon mòbil.

Aquest és un dels trencaclosques que més ens preocupava, ja que no sabíem si resultaria massa difícil i la gent no el sabria esbrinar, però vam obtenir un bon resultat. L'altre trencaclosques consisteix d'exploració de la casa. En aquest cas no el vam voler testejar, ja que no hi ha cap dificultat que espatlli l'experiència del joc. Pel que fa a l'últim trencaclosques, que és el del panell de seguretat, el varen provar 5 persones de les quals 2 van necessitar ajuda.

El segon nivell té un trencaclosques més complicat, on ja es busca aquesta dificultat, ja que és l'últim nivell i l'últim trencaclosques. En aquest no teníem tanta disponibilitat, i de 3 persones només una va aconseguir fer el trencaclosques.

En general vàrem assolir molt bones opinions del joc i molt bons comentaris; totes les persones que van provar el joc els hi va agradar. Tant l'estètica del joc com la distribució de la casa van obtenir bones opinions i van agradar a la majoria de les persones que han vist el joc o han provat els trencaclosques. Pel que fa a la història i temàtica del joc, a algunes persones els va resultar feixuc, ja que no els agrada aquest tipus de joc, però les persones que solen jugar jocs de por amb trencaclosques, els va resultar engrescador i interessant.

# <span id="page-47-0"></span>**4.5. Cost del projecte**

Hem realitzat el cost del projecte amb un recull de les eines utilitzades i les hores dedicades per dur a terme el desenvolupament d'aquest.

En primer lloc, nosaltres som un estudi de videojocs independent el qual no cobrem fins que el joc estigui publicat en alguna plataforma i comencin a haver-hi guanys econòmics. La nostra idea és penjar-ho a Steam el qual s'emporta un 30% dels teus beneficis, però malauradament no tenim cap càlcul de les compres que tindria el nostre joc.

Si parlem del software, hem procurat que sigui el més econòmic possible utilitzant programes gratuïts. El Blender per modelar, animar i texturitzar és un d'ells. També Unity el qual és el motor de videojocs, és de llicència oberta a no ser que el teu producte sigui superior a 100.000 \$.

La llicència d'Adobe costa 24 € al mes i aquesta l'hem emprat amb el programa de Photoshop, per confeccionar les textures o modificacions d'imatge necessàries.

Per evitar problemes de copyright i estalviar temps, vàrem comprar un paquet d'efectes de so i músiques d'ambient el cost el qual és de 9,99 €. El paquet es diu "Ultimate SFX Bundle - HD Remaster"

El projecte no s'hauria pogut dur a terme sense els equips informàtics dels quals hem disposat. Hem acomplert el projecte amb dos ordinadors de sobretaula, prou potents per a executar les tasques de forma fluida i sense entrebancs. Cada ordinador té un cost de 1300 € sense contar el hardware com pantalles, teclats... que en total serien un 1000 € més.

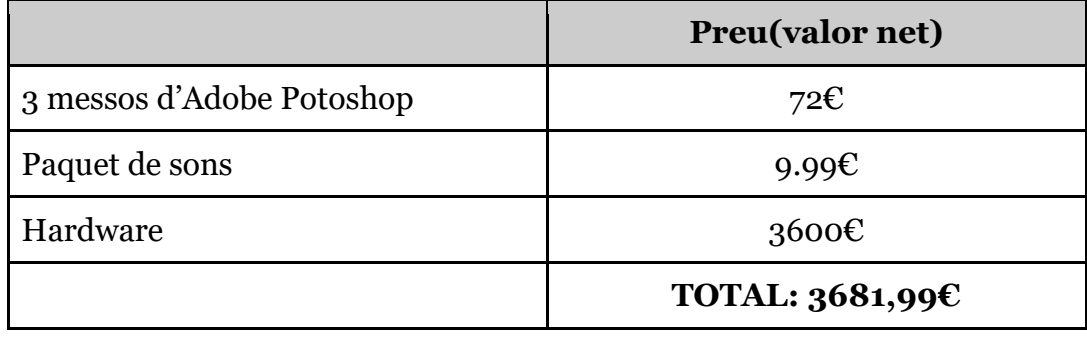

# <span id="page-48-0"></span>**5. Resultats i discussió**

En aquest apartat és mostren els resultat del nostre projecte. En el nostre cas, en ser un videojoc, creiem que per una millor valoració, és important veure els resultats jugant-hi, o si més no veient el vídeo de presentació que acompanya aquesta memòria.

Un cop el joc ha estat renderitzat, la informació de rendiment és la que apareix a la següent imatge. L'equip utilitzat per la prova té les següents especificacions: gràfica rtx 3060, processador intel I5 de 11ª generació i 16gb de memoria ram.

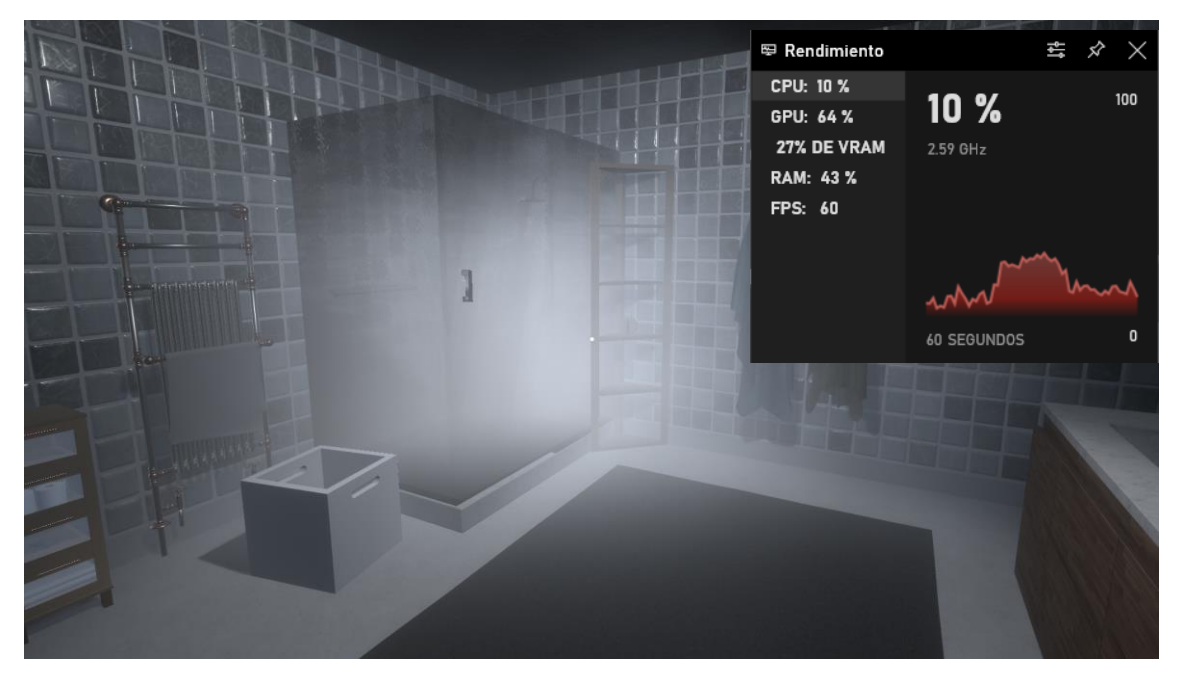

*Figura 43. Especificacions tècniques del videojoc. Font pròpia.*

<span id="page-48-1"></span>Estem realment satisfets amb el resultat que hem obtingut i, a continuació mostrem unes imatges representatives d'aquest.

Afegim també l'enllaç del vídeo presentació del videojoc per tal que pugueu veure amb mes detall les diferents característiques, estètica i jugabilitat. Creiem que aquest vídeo complementa totes les explicacions que s'han donat fins al moment, per així veure tots els apartats tècnics portats a la pràctica.

<https://canal.uvic.cat/Player/FGa2ig04>

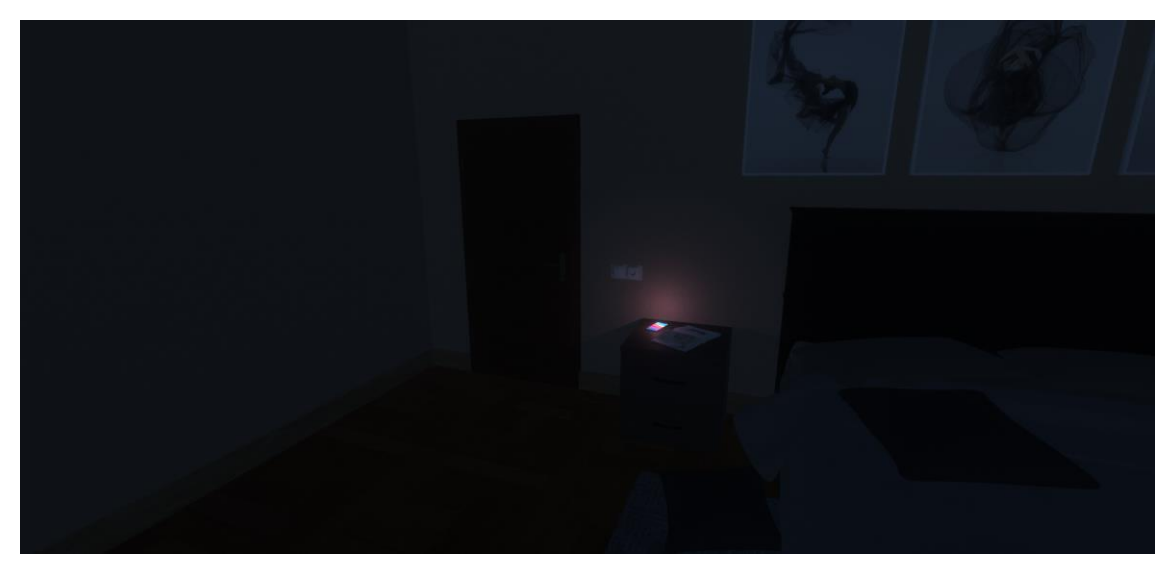

*Figura 44. Dormitori principal i telèfon rebent una notificació. Font pròpia.*

<span id="page-49-0"></span>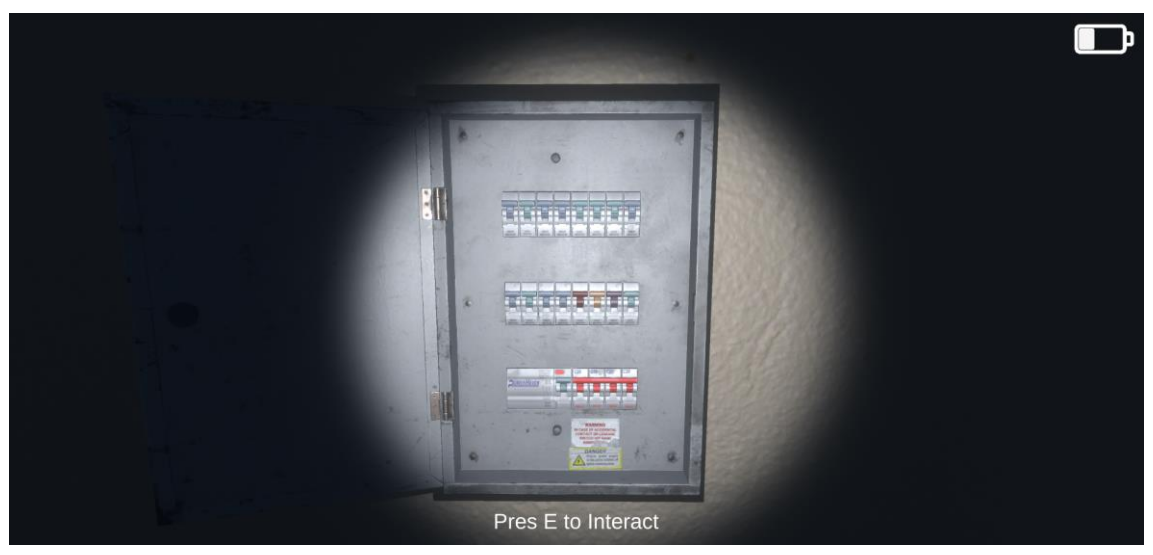

*Figura 45. Quadre elèctric obert amb tots els fusibles. Font pròpia.*

<span id="page-49-2"></span><span id="page-49-1"></span>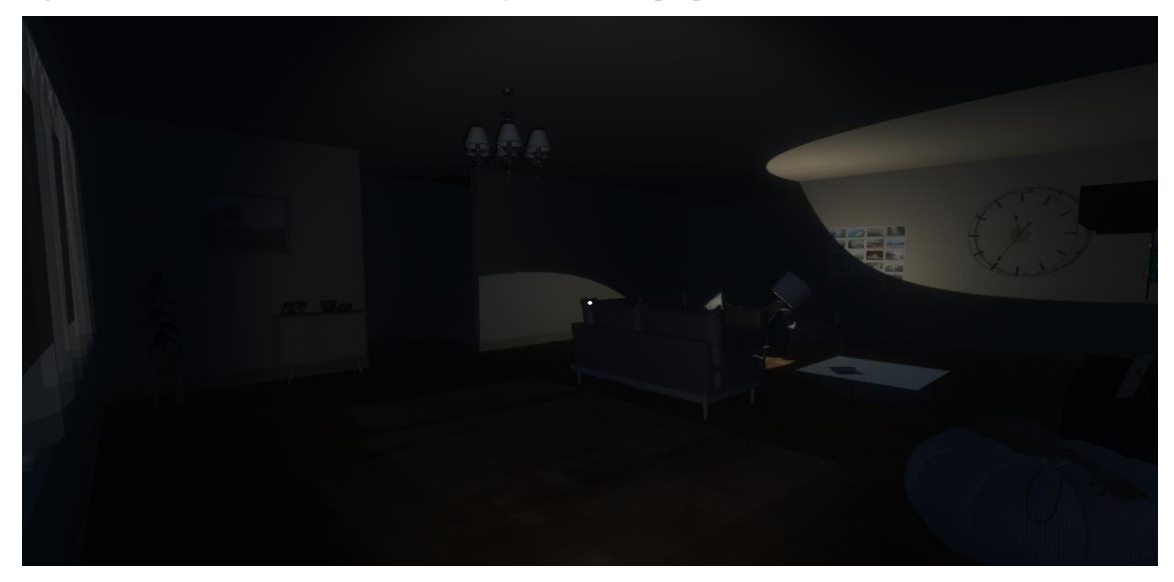

*Figura 46. Menjador amb il·luminació. Font pròpia.*

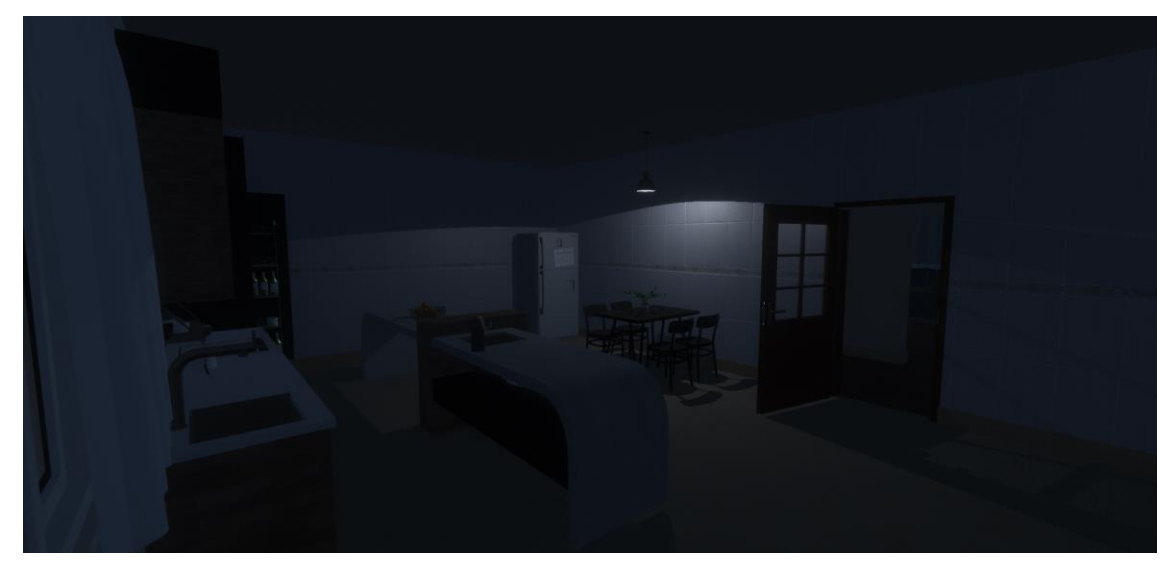

*Figura 47. Cuina amb il·luminació. Font pròpia.*

<span id="page-50-0"></span>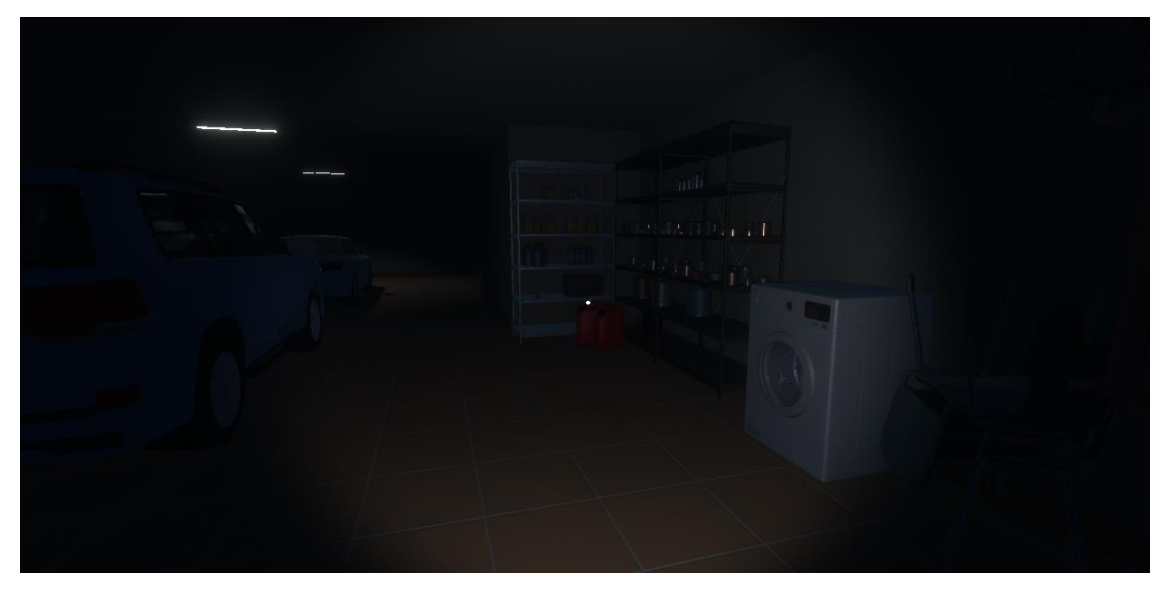

*Figura 48. Rebost del garatge. Font pròpia.*

<span id="page-50-2"></span><span id="page-50-1"></span>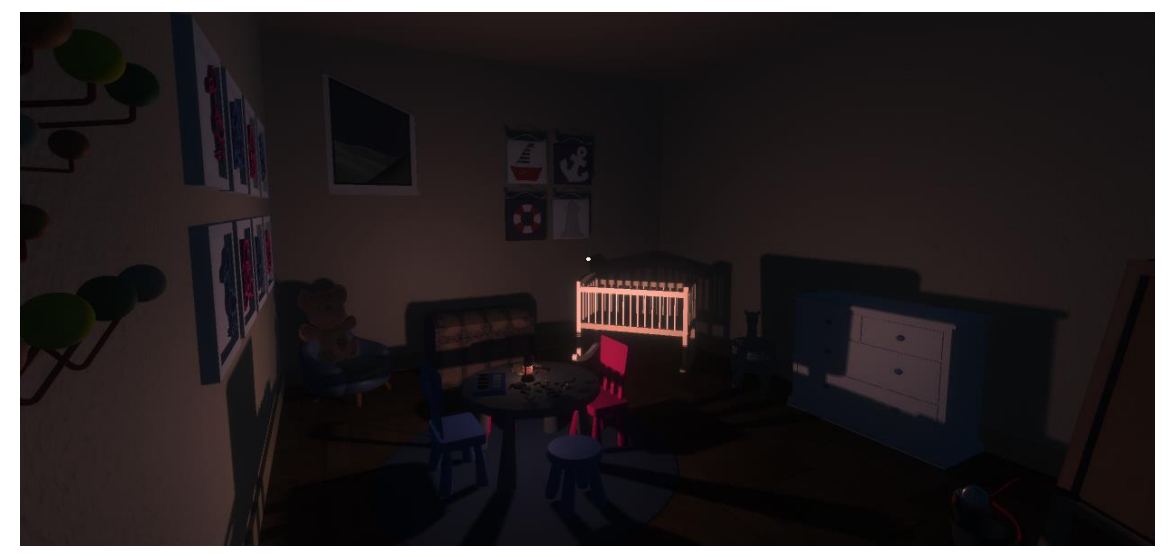

*Figura 49. Dormitori del nadó. Font pròpia.*

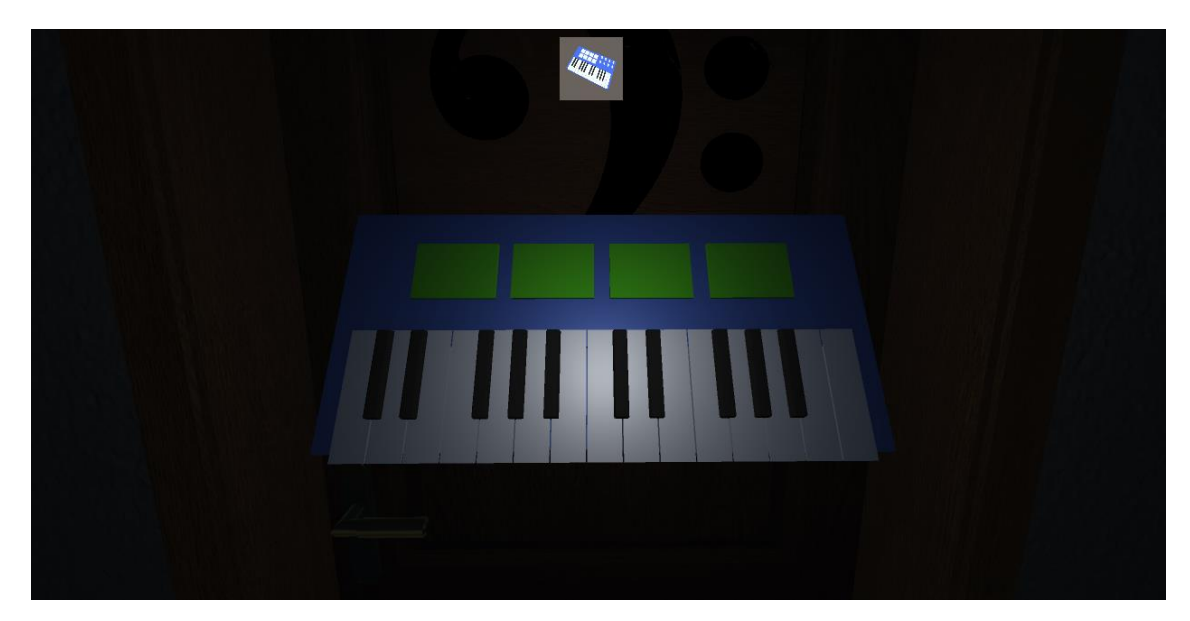

*Figura 50. Trencaclosques del piano resol. Font pròpia.*

<span id="page-51-0"></span>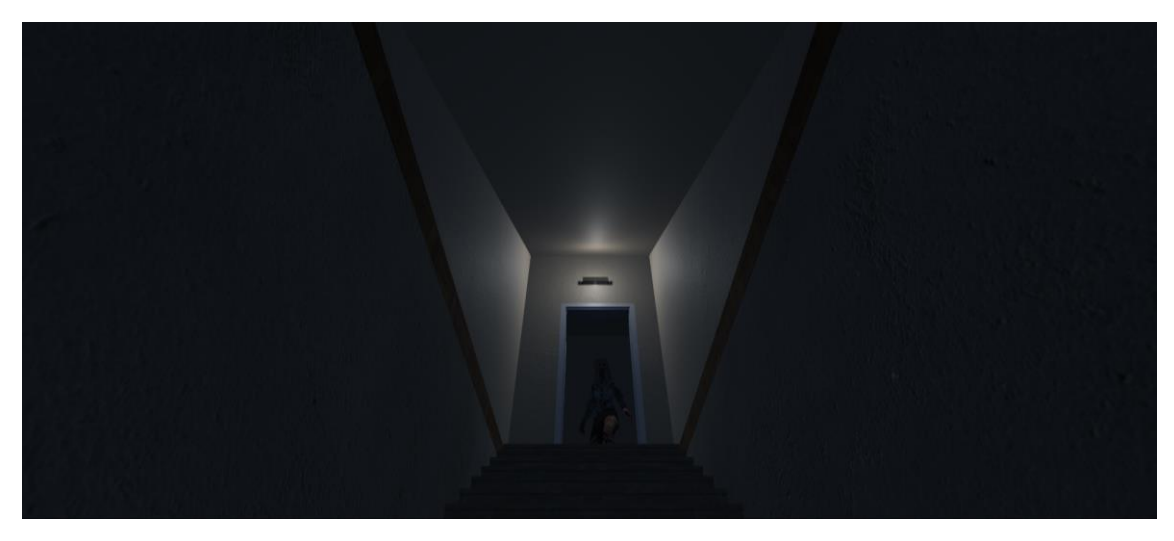

*Figura 51. Escales d'accés al garatge amb l'enemic a la porta. Font pròpia.*

<span id="page-51-2"></span><span id="page-51-1"></span>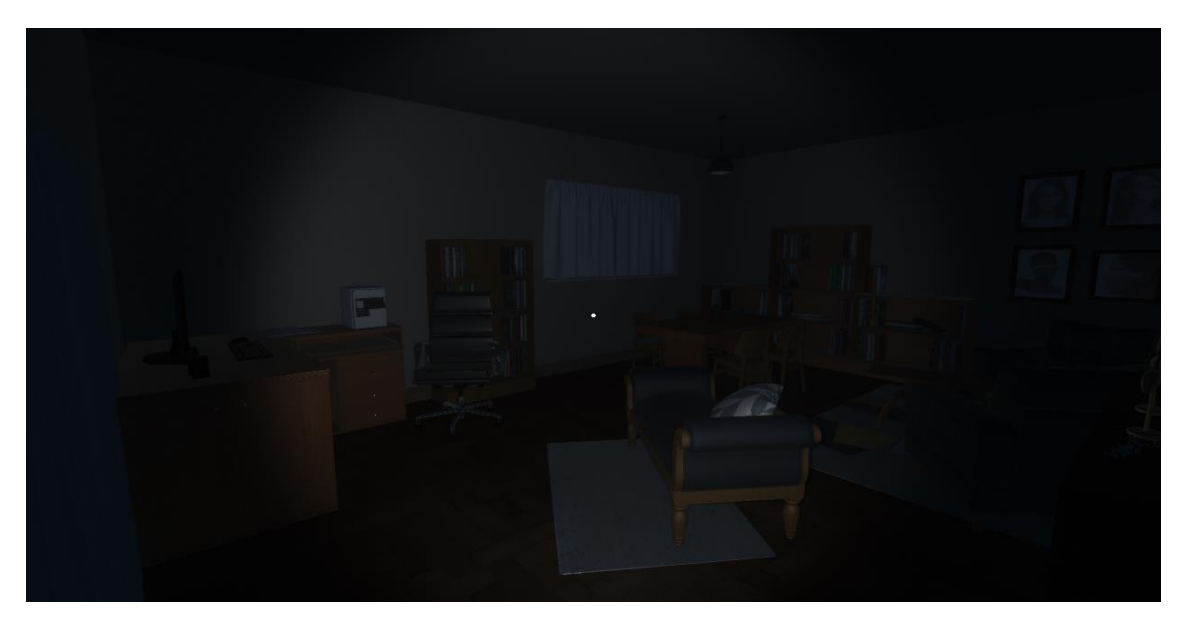

*Figura 52. Estudi il·luminat amb la llanterna del mòbil. Font pròpia.*

## <span id="page-52-0"></span>**6. Conclusió**

Des del primer dia que vam decidir desenvolupar un videojoc, sabíem que no seria una tasca fàcil i que hi hauriem de dedicar molt de temps i esforç. Un cop finalitzat el projecte podem dir que ha estat així, ja que el desenvolupament de Midnight a estat un procés molt complex.

La gran quantitat d'hores que hi hem dedicat, esforç, mals de caps o fins i tot en algun moment les ganes de deixar-ho estar, ens han estat recompensades pel resultat final que hem aconseguit.

Crear un videojoc no és feina fàcil, ja que consta de tants elements com poden ser: artístics, disseny de nivells, programació, guions, gravació de sons, animació, entre d'altres. Al principi un no se n'adona, però a mesura que va avançant en el projecte, veu que tots aquests punts són imprescindibles i necessaris i que res funciona si no estan connectats entre si.

Pots tenir el millor apartat artístic de tots, que sense una bona il·luminació no ressalta, tenir programades increïbles mecàniques, que sense un bon disseny d'escenaris al darrere perden el seu potencial.

Hem arribat a la conclusió que un videojoc és un conjunt de molts elements, els quals has de trobar la manera que estiguin en equilibri entre ells, i això en un principi pot costar molt.

Però un cop assolit aquest equilibri, veus com tot agafa forma, i és en aquest moment quan realment gaudeixes del procés i t'entren les ganes de continuar fent, més i millor.

En quant als objectius, creiem que els hem aconseguit pràcticament tots de manera satisfactòria. El principal era desenvolupar un videojoc en 3D, i considerem que hem pogut crear el que buscàvem, ja que tenim un joc d'inici a fi.

Un altre dels punts era conèixer més a fons Unity. Aquest punt també està més que assolit, pel fet que durant el procés hem hagut d'utilitzar una gran quantitat d'eines i recursos nous que el mateix programa ens ofereix i que en un principi no coneixiem. Aquestes eines ens han sigut indispensables a l'hora de crear el videojoc.

Considerem que aquest projecte ens servirà en un futur pròxim com a carta de presentació i per demostrar del que som capaços, ja que no només es tracta del videojoc, sinó també de la dedicació que hi hem tingut, l'esforç que hi hem dedicat i la feina que hem arribat a fer treballant en equip.

Per concloure, tot i haver aconseguit la gran majoria d'objectius, n'hi ha hagut un que no ens ha set possible, el de pujar el joc a una plataforma de venda al públic, únicament per la falta de temps a l'hora d'entregar el resultat final. No obstant, seguirem treballant per millorar el videojoc, per més endavant fer possible aquest objectiu.

#### <span id="page-53-0"></span>**6.1. Limitacions i millores a realitzar en projectes futurs**

Ens hem trobat amb falta de temps, però no ho considerem una limitació com a tal. Hem pogut desenvolupar un joc com volíem, però quan ja teníem tots els recursos, eines i coneixements necessaris, ja no disposàvem de més temps, i era ara al final quan realment gaudíem del procés i ens hem quedat amb les ganes d'aplicar molts canvis a millor.

Algunes millores que ens agradaria aplicar al videojoc són les d'ampliar-lo afegint més nivells al joc, ja que en un principi voliem que fossin tres nivells i finalment només n'hem pogut dissenyar dos.

Ampliar el número de trencaclosques que el jugador ha de resoldre i crear-ne de nous i variats. En alguns moments del joc, informar més de quin és el següent pas a realitzar, perquè de vegades el jugador queda bloquejat en la investigació.

I com hem dit, posteriorment pujar el joc a una plataforma de venda i veure què n'opina la gent del nostre treball per així poder millorar, tant aquest projecte com en projectes futurs.

#### <span id="page-54-0"></span>**7. Webgrafia**

#### **Disseny Gràfic**

- Petry, C. (2014, 28 junio). *NormalMap-Online*. NormalMap-Online. Recuperat 18 de abril de 2022, de [http://cpetry.github.io/NormalMap-](http://cpetry.github.io/NormalMap-Online/)[Online/](http://cpetry.github.io/NormalMap-Online/)
- Planner 5D. (2022, 24 marzo). *Planos de piso y diseño de interiores - Planner 5D.* Recuperat 2011, de<https://planner5d.com/es/editor>
- Poly Haven. (s. f.). *Textures Poly Haven*. Recuperat 1 de abril de 2022, de <https://polyhaven.com/textures>
- Textures. (2005). *Textures*. Recuperat 1 de abril de 2022, de <https://www.textures.com/library>
- CGTrader. (s. f.). *CGTrader - 3D Model Store*. Recuperat 22 de mayo de 2022, de<https://www.cgtrader.com/>
- Free3D. (s. f.). *3D Models for Free - Free 3D.com*. Recuperat 22 de mayo de 2022, de<https://free3d.com/>
- TurboSquid. (s. f.). *3D Models for Professionals ::* Recuperat 19 de mayo de 2022, de<https://www.turbosquid.com/>
- Adobe. (s. f.). *Mixamo*. Mixamo. Recuperat 31 de mayo de 2022, de <https://www.mixamo.com/#/>
- Unity Technologies. (s. f.). *Unity Asset Store - The Best Assets for Game Making*. Unity Asset Store. Recuperat 30 de mayo de 2022, de <https://assetstore.unity.com/>

#### **Programació**

- Unity Technologies. (s. f.). *Unity - Manual: Unity User Manual 2021.3 (LTS)*. Unity Documentation. Recuperat 23 de mayo de 2022, de <https://docs.unity3d.com/Manual/index.html>
- Unity Technologies. (s. f.-a). *The best place for answers about Unity - Unity Answers*. Unity Answers. Recuperat 27 de mayo de 2022, de <https://answers.unity.com/index.html>
- Solo Game Dev. (2022, 6 enero). *Unity Inventory System - Tutorial (2022)* [Vídeo]. YouTube. Recuperat de [https://www.youtube.com/watch?v=AoD\\_F1fSFFg&t=702s&ab\\_channel](https://www.youtube.com/watch?v=AoD_F1fSFFg&t=702s&ab_channel=SoloGameDev) [=SoloGameDev](https://www.youtube.com/watch?v=AoD_F1fSFFg&t=702s&ab_channel=SoloGameDev)
- Don Pachi. (2021, 31 enero). *Unity - Como crear un menu de opciones* [Vídeo]. YouTube. Recuperat de [https://www.youtube.com/watch?v=jQ3tnT7maJA&t=3s&ab\\_channel=](https://www.youtube.com/watch?v=jQ3tnT7maJA&t=3s&ab_channel=DonPachi) [DonPachi](https://www.youtube.com/watch?v=jQ3tnT7maJA&t=3s&ab_channel=DonPachi)
- S4. (2021, 5 enero). *How to make a human NPC in unity in 5 minutes (DreamTeck + Mixamo)* [Vídeo]. YouTube. Recuperat de [https://www.youtube.com/watch?v=McGPPscRIZE&t=236s&ab\\_channe](https://www.youtube.com/watch?v=McGPPscRIZE&t=236s&ab_channel=S4)  $l=$ S4
- DitzelGames. (2019, 22 junio). *3D Objects on GUI for Inspection with Unity SRP* [Vídeo]. YouTube. Recuperat de [https://www.youtube.com/watch?v=cu39TdzirCE&ab\\_channel=DitzelG](https://www.youtube.com/watch?v=cu39TdzirCE&ab_channel=DitzelGames) [ames](https://www.youtube.com/watch?v=cu39TdzirCE&ab_channel=DitzelGames)

#### **Música i efectes de so**

- Freesound. (s. f.). *Freesound - freesound*. Freesound. Recuperat 19 de mayo de 2022, de<https://freesound.org/>
- Uberduck, Inc. (s. f.). *Uberduck - Make cool stuff with AI and text to speech*. Uberduck. Recuperat 21 de mayo de 2022, de [https://app.uberduck.ai](https://app.uberduck.ai/)
- Itch.io. (s. f.). *Ultimate Sound FX Bundle by Sidearm Studios*. Recuperado 31 de marzo de 2022, de https://sidearm-studios.itch.io/ultimate-soundfx-bundle